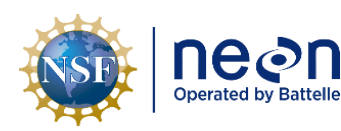

# **NEON STANDARD OPERATIONG PROCEDURE: AQUA& LEVEL TROLL DATA MANAGEMENT PROCEDURE**

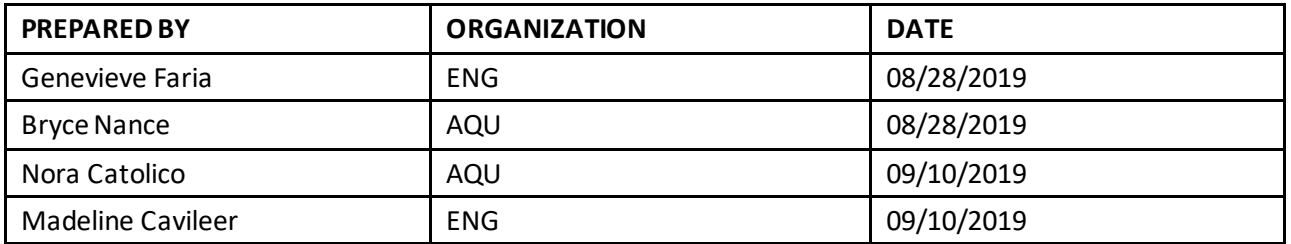

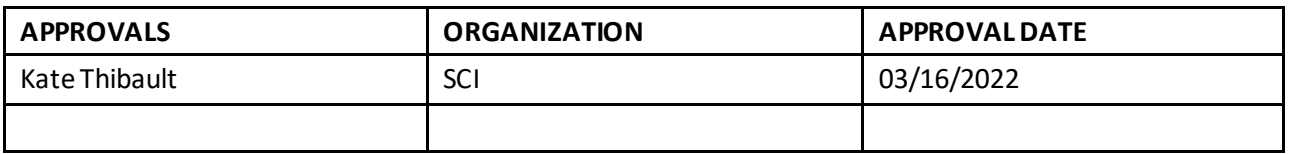

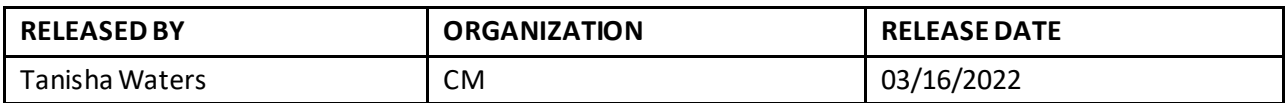

See configuration management system for approval history.

The National Ecological Observatory Network is a project solely funded by the National Science Foundation and managed under c ooperative agreement by Battelle. Any opinions, findings, and condusions or recommendations expressed in this material are those of the author(s) and do not necessarily reflect the views of the National Science Foundation.

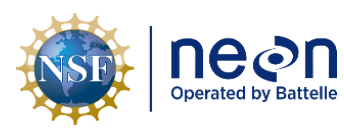

# **Change Record**

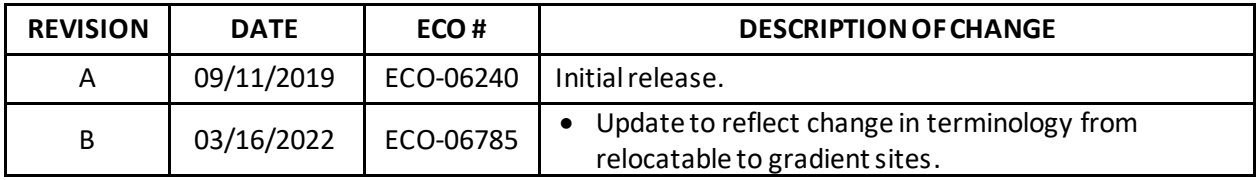

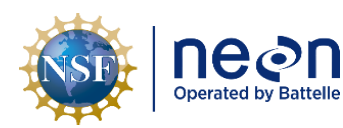

# **TABLE OF CONTENTS**

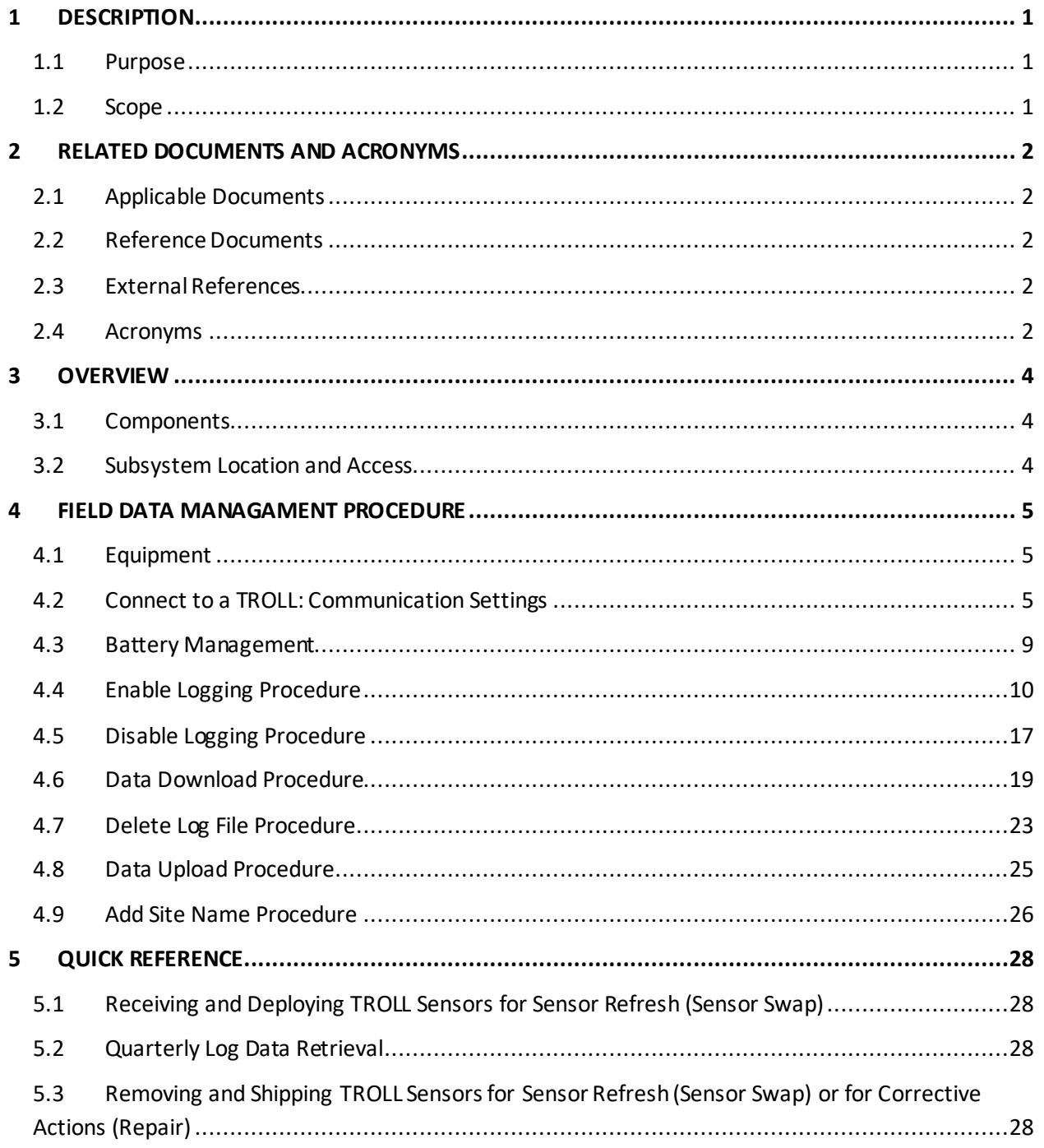

# **LIST OF TABLES AND FIGURES**

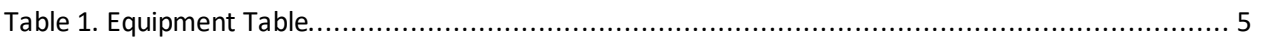

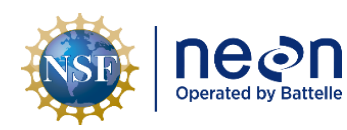

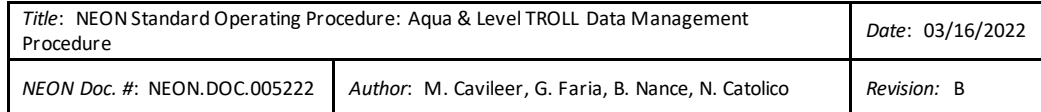

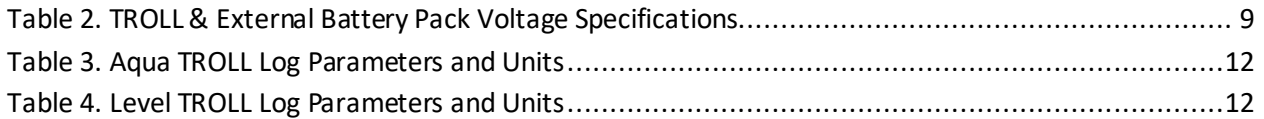

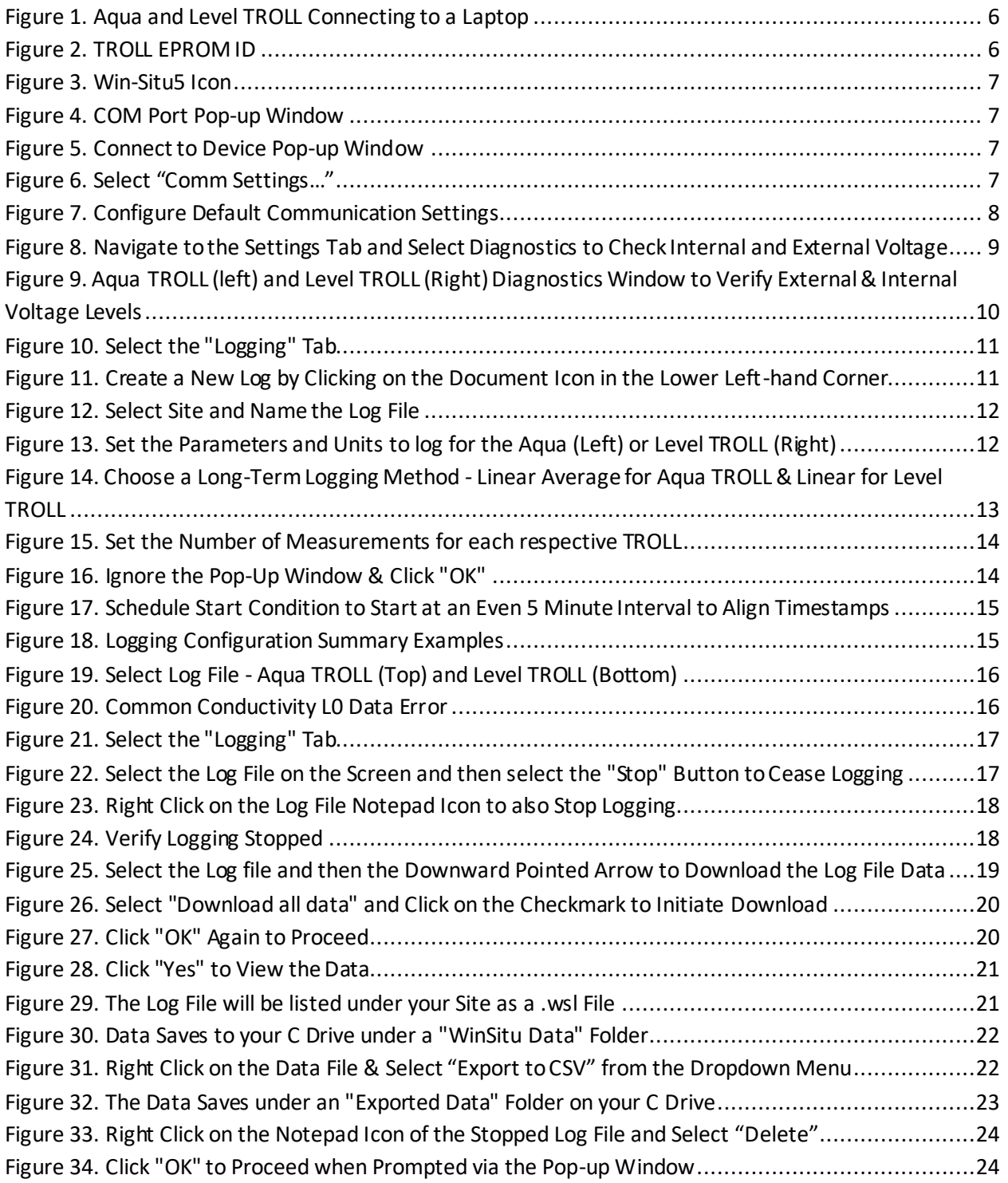

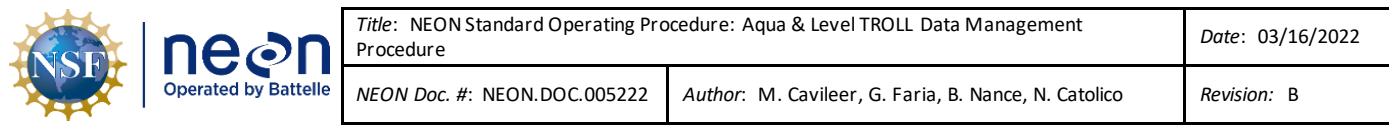

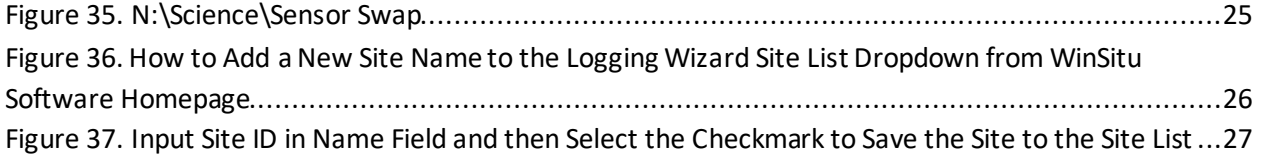

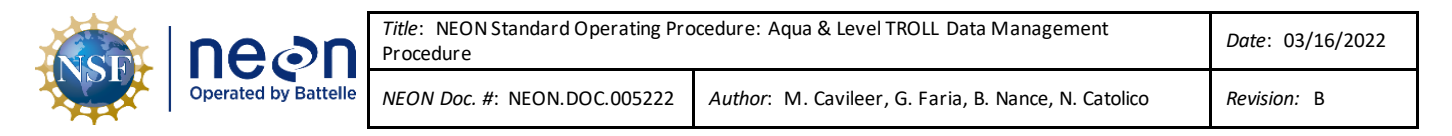

# <span id="page-5-0"></span>**1 DESCRIPTION**

# <span id="page-5-1"></span>**1.1 Purpose**

The purpose of this document is to provide Field Science and HQ Repair Lab standard instructional guidance on how to enable and disable logging, in addition to downloading, storing and transferring data for both In-situ, Inc. Aqua and Level TROLLs.

# <span id="page-5-2"></span>**1.2 Scope**

The operating procedures herein apply to managing data for In-situ, Inc. Aqua TROLL 200 and Level TROLL 500 sensors at stream, lake and river Aquatic Instrument Sites (AIS). Data management procedures include data collection (logging), transmission and storage (downloading the data from log files and transferring them to the network drive) using Win-Situ 5 software.

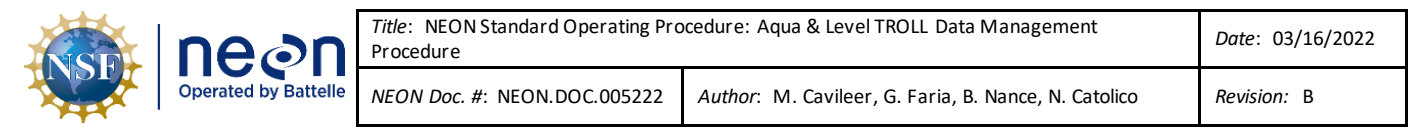

#### <span id="page-6-0"></span>**2 RELATED DOCUMENTS AND ACRONYMS**

#### <span id="page-6-1"></span>**2.1 Applicable Documents**

The following applicable documents(AD) contain mandatory requirements and/or supplementary information that are directly applicable to the topic and/or procedures herein. Visit the NEON Document Warehouse for electronic copies of these documents.

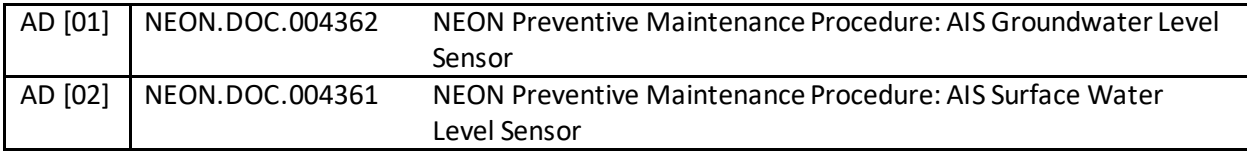

#### <span id="page-6-2"></span>**2.2 Reference Documents**

The reference documents (RD) listed below may provide complimentary information to support this procedure. Visit the NEON Document Warehouse for electronic copies of these documents.

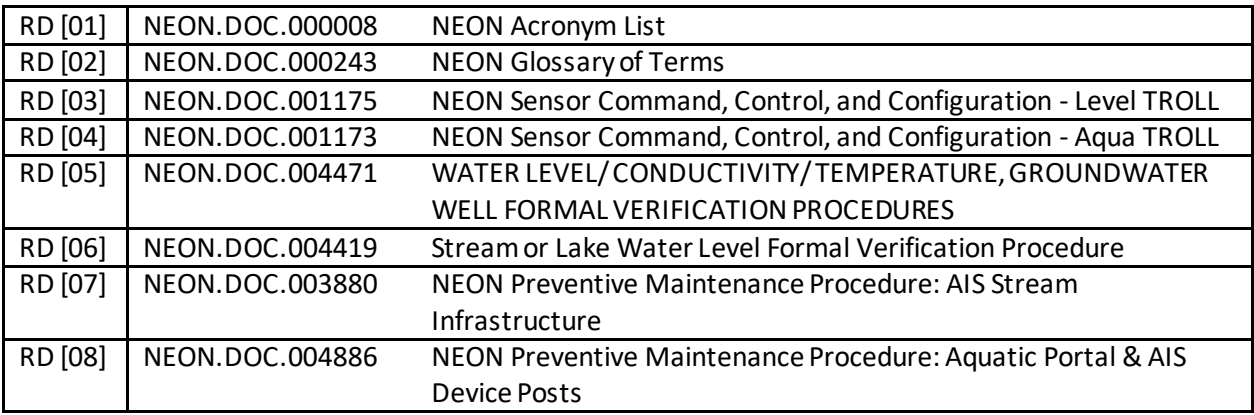

#### <span id="page-6-3"></span>**2.3 External References**

The external references (ER) listed below contains supplementary information relevant to this procedure. These documents are external to the NEON program and Battelle.

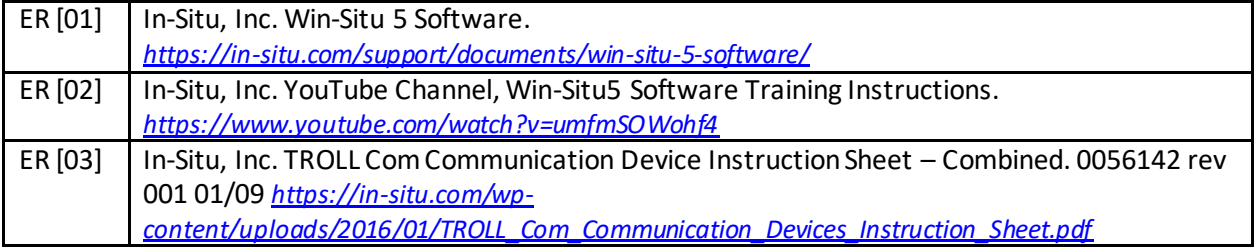

#### <span id="page-6-4"></span>**2.4 Acronyms**

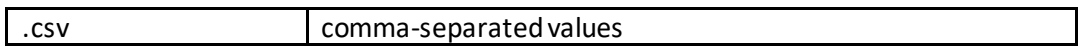

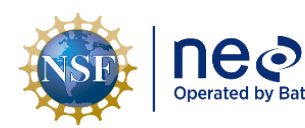

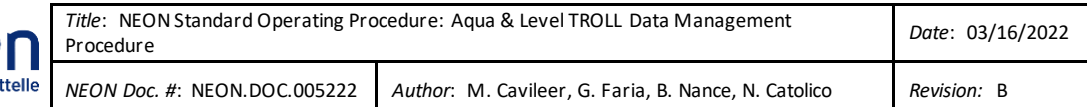

<span id="page-7-0"></span>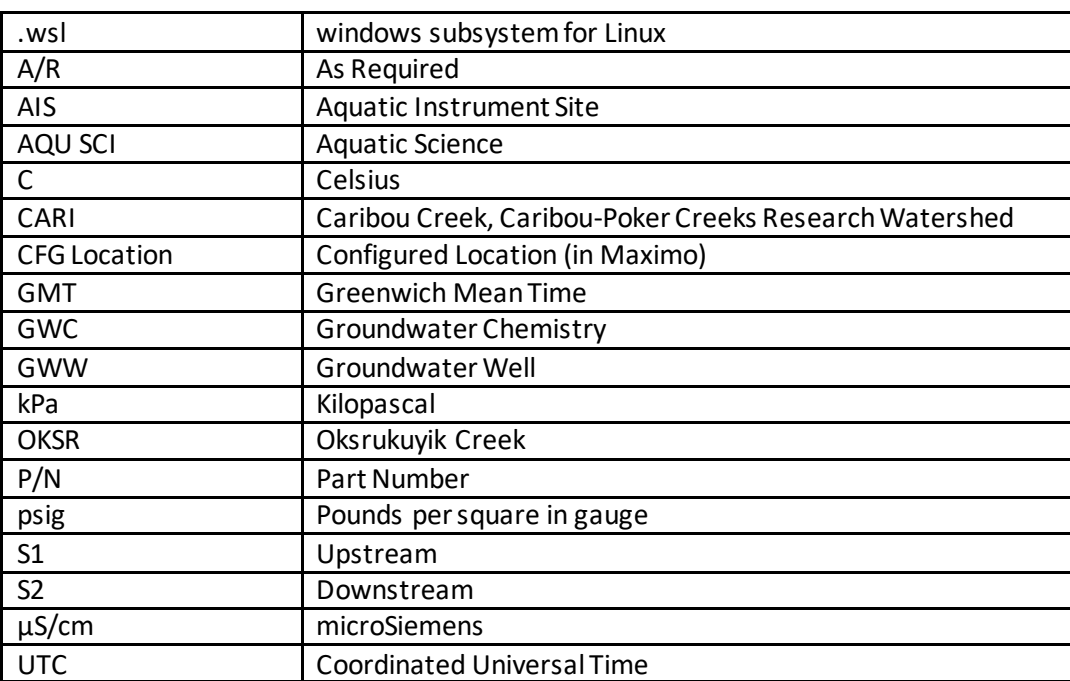

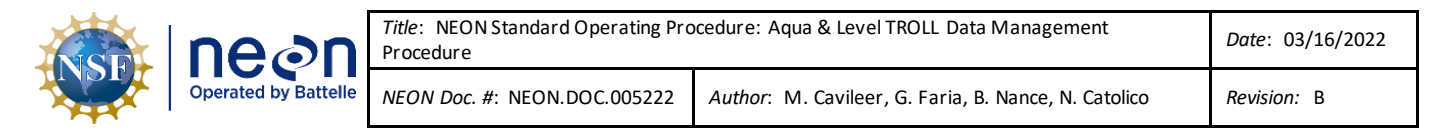

#### **3 OVERVIEW**

#### <span id="page-8-0"></span>**3.1 Components**

This document includes components from the following sensors and parts:

- **0317730000** Sensor, In-Situ Aqua TROLL 200 15 psig Vented Conductivity/Temperature/Water Level Sensor
- **0317680000** Sensor, In-Situ Level TROLL 500 15 psig (gauged) Surface Water Level Sensor
- **0374140000** Sensor Accessory, Troll Battery Pack

#### <span id="page-8-1"></span>**3.2 Subsystem Location and Access**

Surface water level TROLL sensors and groundwater aqua TROLL sensors reside at both core and gradient AIS sites. Access to AIS sites require Aquatic PPE and may require a boat.

Level TROLL sensors reside on an anchor at AIS upstream (S1) and downstream (S2) sites, which are near Aquatic Met Station subsystems. Subsystem components reside with the sensor on the infrastructure and/or onshore nearby.

Aqua TROLL sensors reside in groundwater wells (GWWs) and at inlet/outlet lake locations near a lake buoy. Number and location of GWWs vary per site. For lake sites, subsystem components reside with the sensor on the infrastructure and/or onshore nearby. However, for Domain 19 Caribou Creek, Caribou-Poker Creeks Research Watershed (CARI) and Domain 18 Oksrukuyik Creek (OKSR), an Aqua TROLL resides in place of a Level TROLL at both S1 and S2 locations.

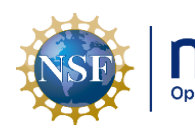

# <span id="page-9-0"></span>**4 FIELD DATA MANAGAMENT PROCEDURE**

#### <span id="page-9-1"></span>**4.1 Equipment**

<span id="page-9-3"></span>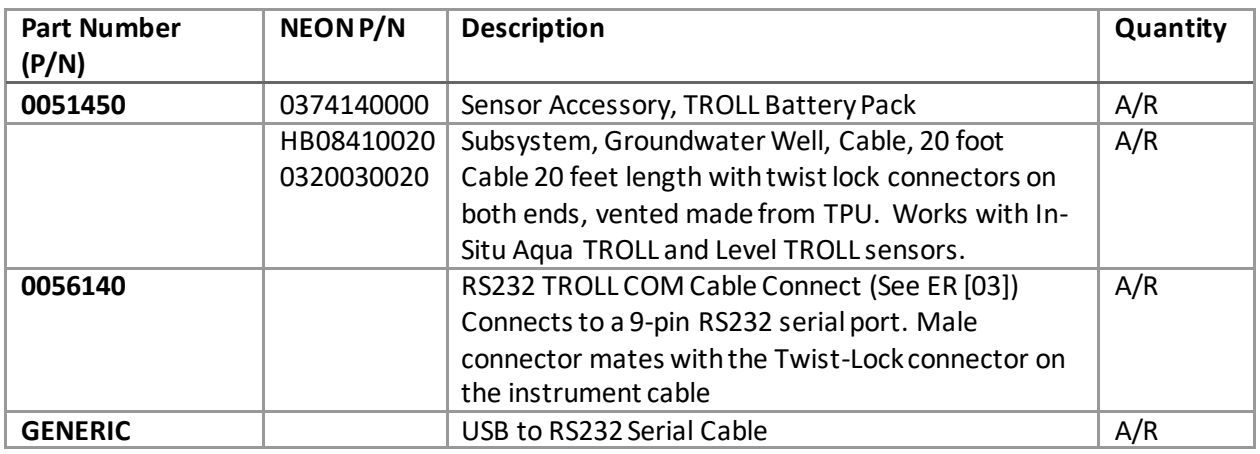

#### **Table 1.** Equipment Table

*PRO TIP: Recommend downloading WinSitu 5 software on a loaner laptop to use in the field to prevent damaging the laptop you use daily for the program or to have the ability to download data or set up logging on Trolls simultaneously. Install USB TROLL Com drivers when installing Win-Situ.*

# <span id="page-9-2"></span>**4.2 Connect to a TROLL: Communication Settings**

The Aqua TROLL and Level TROLL connect to the external battery pack and laptop the same way [\(Figure](#page-10-0)  [1\)](#page-10-0). *Referenc[e KB0011788](https://neon.service-now.com/sp?id=kb_article_view&sys_kb_id=2b2d607ddb89fb00587338f0ad96193c) for additional information on connecting a TROLL to external power and basic troubleshooting tips. AD [01] also provides additional information on how to connect the TROLL to your laptop.*

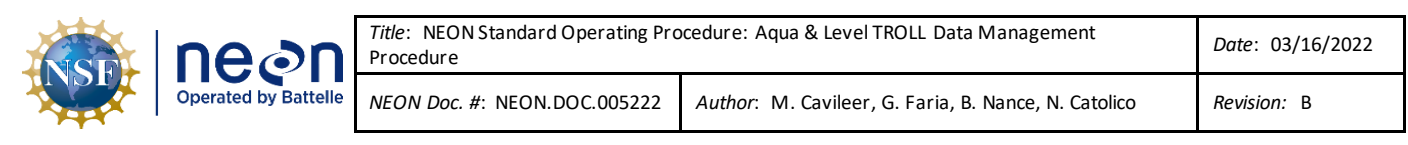

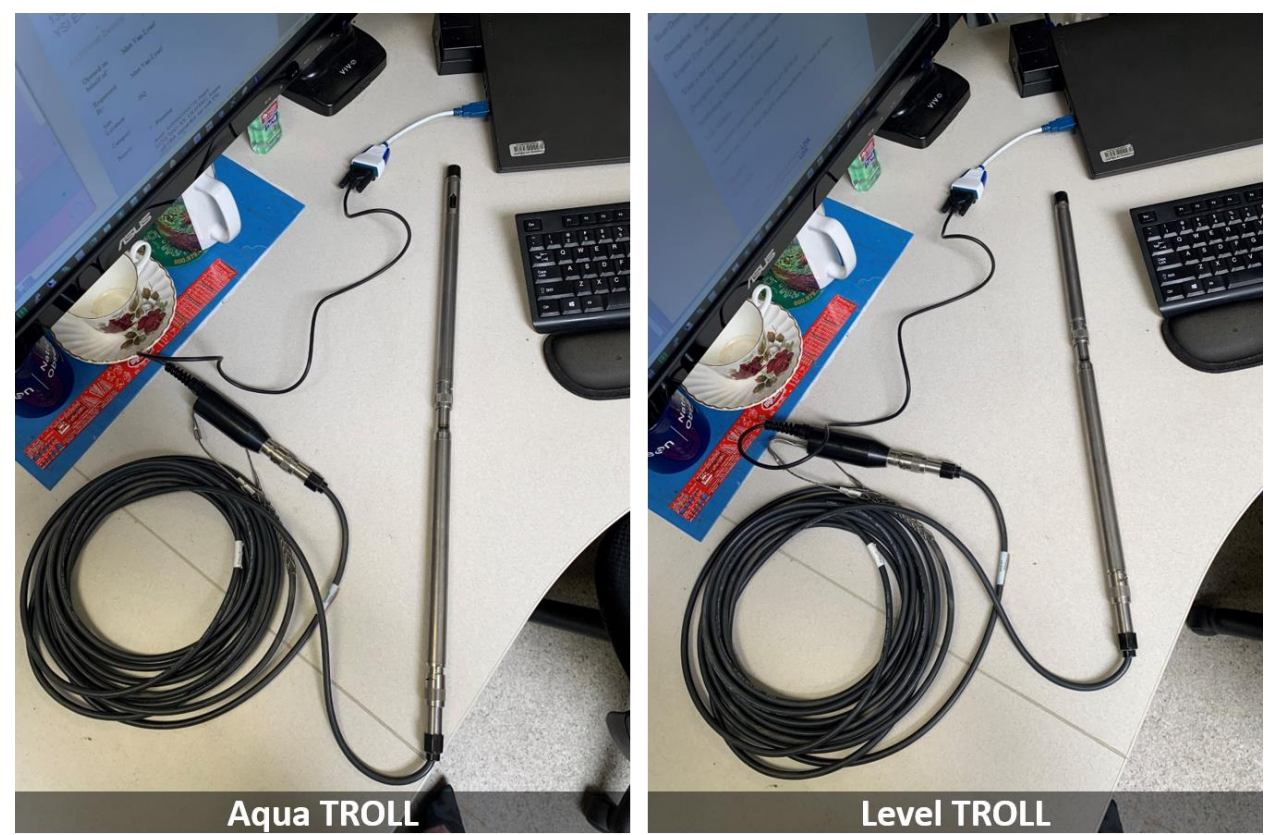

**Figure 1. Aqua and Level TROLL Connecting to a Laptop**

<span id="page-10-0"></span>**Important:** Verify the TROLL EPROM ID via the settings tab in the software (**[Figure 2](#page-10-1)**). Ensure it matches what is in Maximo. If you ever use "**Reset all devices**", it may wipe the EPROM ID from the TROLL and require reconfiguration.

<span id="page-10-1"></span>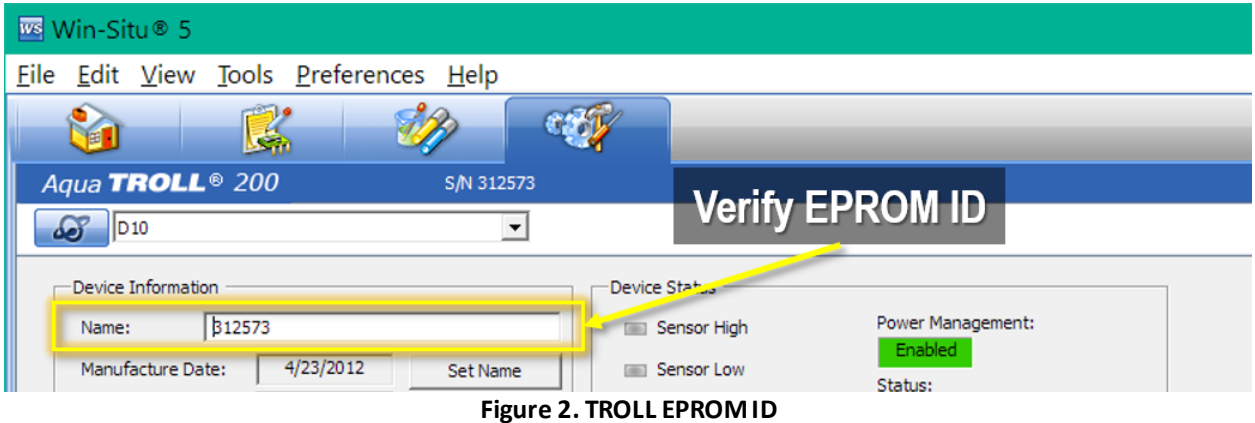

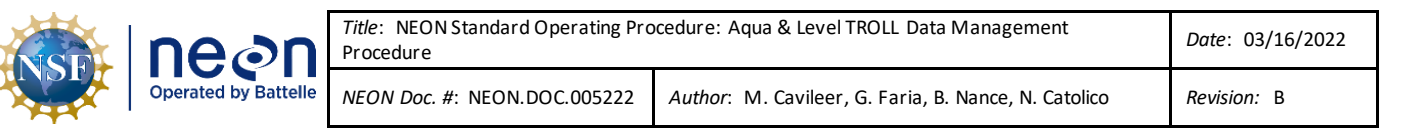

- 1. Synchronize NEON program Laptop time t[o UTC](https://www.timeanddate.com/worldclock/timezone/utc) (Coordinated Universal Time) or [GMT](https://greenwichmeantime.com/time-gadgets/time-zone-converter/) (Greenwich Mean Time).
- 2. Launch the Win-Situ5 software application (**[Figure 3](#page-11-3)**).
- 3. A pop-up window may appear asking you to select a COM port for communication if this is your first time opening the software. Select "**No**" (**[Figure 4](#page-11-0)**).

<span id="page-11-3"></span>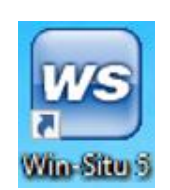

**Figure 3. Win-Situ5 Icon**

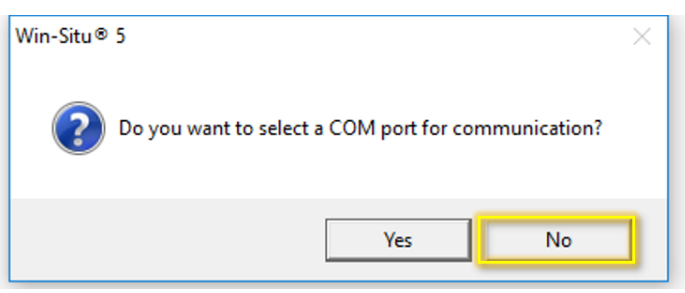

**Figure 4. COM Port Pop-up Window**

<span id="page-11-0"></span>4. The pop-up window most users will experience is one asking if you would like to "**Connect to device now?**" pop-up window. Select "**No**" (**[Figure 5](#page-11-1)**).

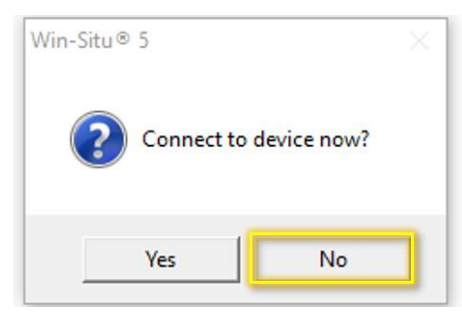

**Figure 5. Connect to Device Pop-up Window**

- <span id="page-11-1"></span>5. If a "**Failed to connect at settings: Comm ## Addr: # (ASCII, 9600, 8, N, 1). Do you want to try other common settings?**" pop-up window appears, select "**No**".
- 6. In Win-Situ5 main program window, select the "**Preferences**" tab in the upper left-hand corner of the screen and select "**Comm Settings…**" from the dropdown options.

<span id="page-11-2"></span>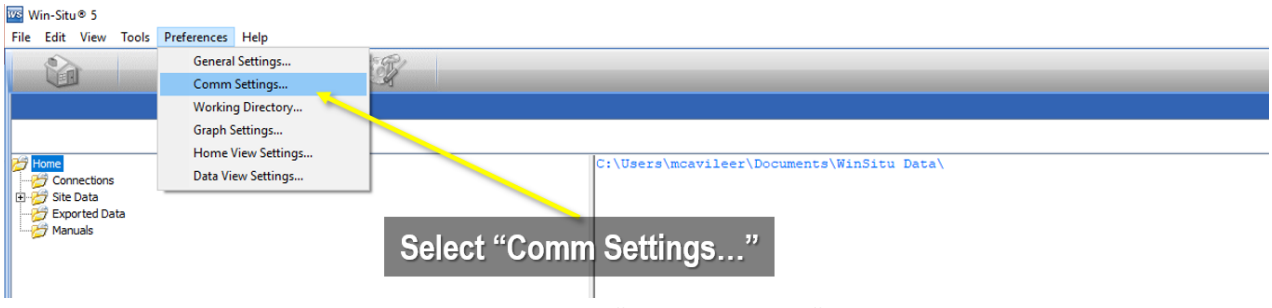

**Figure 6. Select "Comm Settings…"**

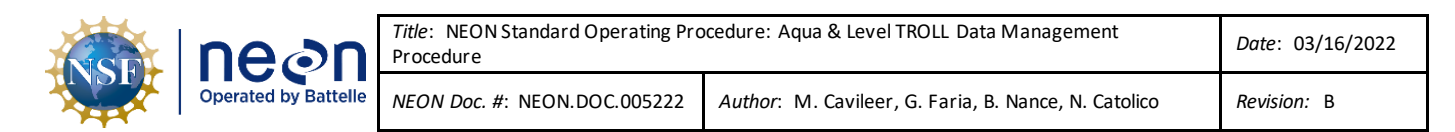

7. In the "Default Communication Settings" window, set the following serial communication settings in **[Figure 7.](#page-12-0)**

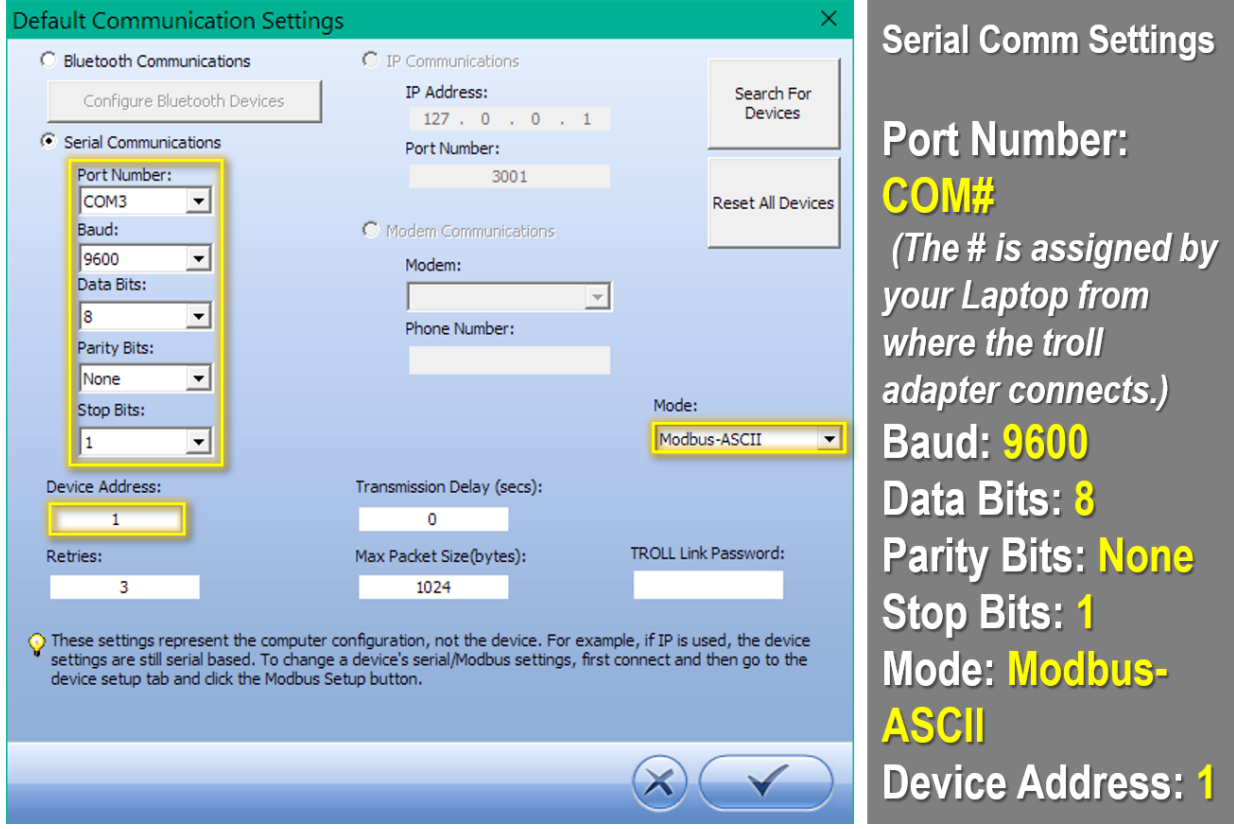

**Figure 7. Configure Default Communication Settings**

<span id="page-12-0"></span>*PRO TIP: The Port Number (COM#) varies across computers. It may also vary from the connector selected for use. To determine which port you are using or verify the port the computer is using is correct, check the Device Manager settings.*

**IMPORTANT:** CVAL configures the TROLLS **Device Address**to "**1**" as a default setting. If FOPS is initially connecting to an Aqua or Level TROLL from HQ to configure its settings, the **Device Address** must be "**1**". However, post-installation and verification of the sensor, the **Device Address** may correspond to the GWW, Stream or Inlet/outlet number (e.g., for example, the **Device Address**for an Aqua TROLL at GWW 4 is "**4**" instead of "**1**" or S**2** is "**2**"). Reconfigure the Aqua TROLL back to "**1**" prior to shipping the instrument back to CVAL for Sensor Refresh. If you cannot connect to the Aqua TROLL, try another number. DO NOT HIT "**RESET TO DEFAULT**" unless you know the sensor EPROM ID. This is the nuclear option and wipes the sensor configuration in accordance with RD [03] from the sensor. If you use "**RESET TO DEFAULT**", reconfigure the sensor per RD [04]. Submit an informational ServiceNow ticket to CVAL with screenshots of the sensor configuration post-reconfiguration.

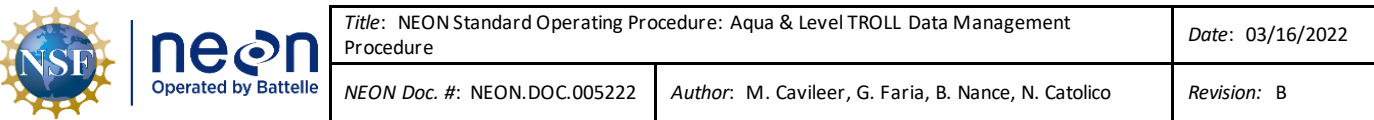

#### <span id="page-13-0"></span>**4.3 Battery Management**

Monitor the internal and external battery usage of the Aqua and Level TROLL via the External and Internal Voltage level. The sensor may not be reliable when the battery reaches below 40%. **[Table 2](#page-13-1)** provides the internal and external voltage level of each TROLL and the external battery pack in millivolts.

<span id="page-13-1"></span>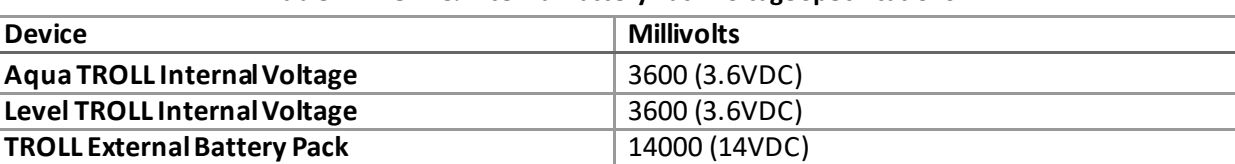

#### **Table 2. TROLL & External Battery Pack Voltage Specifications**

1. Check the internal and external voltage by navigating to the **Settings**tab in WinSitu and selecting the **Diagnostics** button (**[Figure 8](#page-13-2)**). This is the same for both the Aqua and Level TROLL.

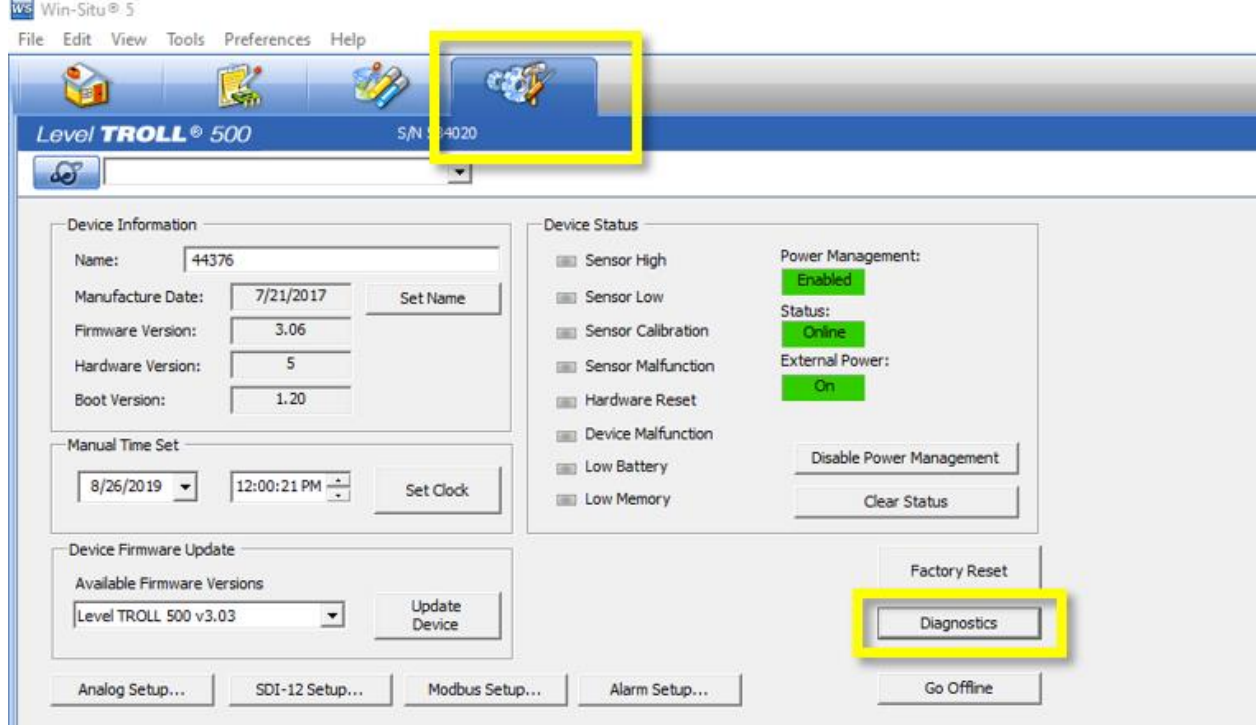

<span id="page-13-2"></span>**Figure 8. Navigate to the Settings Tab and Select Diagnostics to Check Internal and External Voltage**

2. In the **Diagnostics** pop-up window, monitor and verify the **External Voltage** and **Internal Voltage** under the **Device Settings**sectionfor each TROLL (**[Figure 9](#page-14-1)**). In **[Figure 9](#page-14-1)**, the Aqua TROLL Diagnostics is on the left and the Level TROLL Diagnostics is on the right.

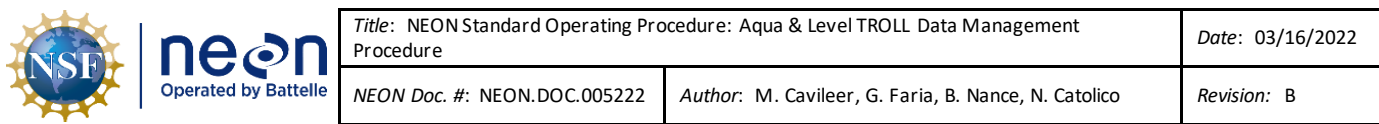

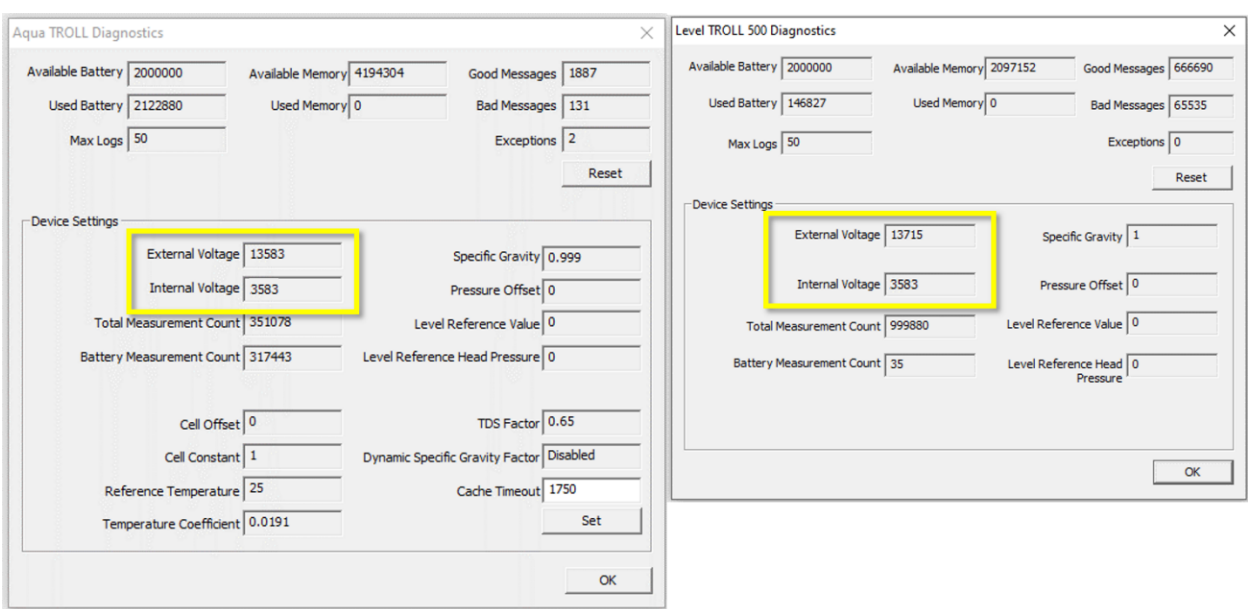

<span id="page-14-1"></span>**Figure 9. Aqua TROLL (left) and Level TROLL (Right) Diagnostics Window to Verify External & Internal Voltage Levels**

# **The TROLLs start become unreliable at around 40%; therefore, when the TROLLs internal voltage reaches 50%, which his 1800 millivolts, and an external battery source is unavailable, request a new Aqua or Level TROLL as soon as possible.**

3. Click "**OK**" to close the Diagnostics pop-up window.

# <span id="page-14-0"></span>**4.4 Enable Logging Procedure**

Enable logging on TROLLs to act as a redundancy to collect data to fill in data gaps at sites with alternate power options (e.g., Fuel Cells), poor data availability, in addition to ensuring data collection continues during local area power outages and/or in the event of poor solar productivity for sites that rely on solar energy for power.

*Note: Logging may drain the internal battery on the sensor. This constitutes as irreparable damage to the sensor and the site must request a new Aqua TROLL assembly. Monitor the internal and external battery usage using the instructions in Sectio[n 4.3.](#page-13-0) If the internal battery is below 40% and an external power source is unavailable, request a new Aqua or Level TROLL ASAP. Do not stop logging on the TROLL. (An external battery pack is likely to revive the internal sensor battery and enable you to pull the log files from the sensor. If unable to revive a dead TROLL with an external battery pack, submit a trouble ticket.)*

- 1. Launch the Win-Situ 5 software.
- 2. Select the **Logging** tab in the upper right-hand corner of the window (**[Figure 21](#page-21-1)**).

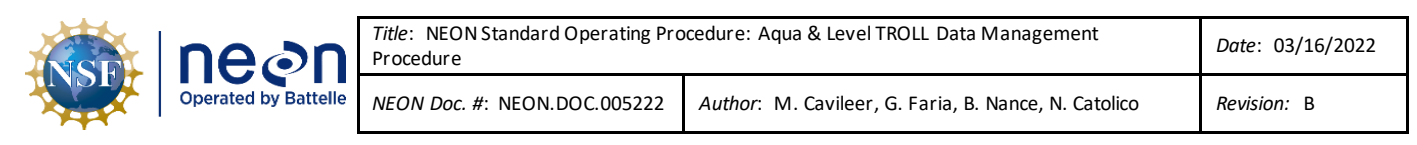

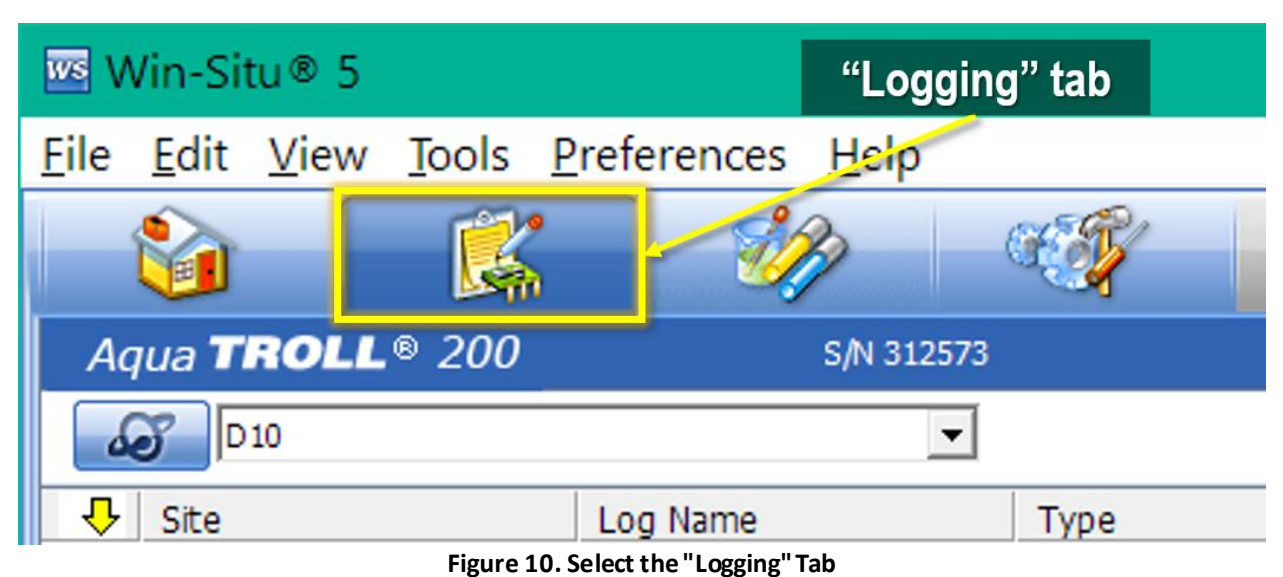

<span id="page-15-0"></span>3. Create a new Log by clicking on the **Document**icon in the lower left-hand corner of your screen (**[Figure 11](#page-15-1)**).

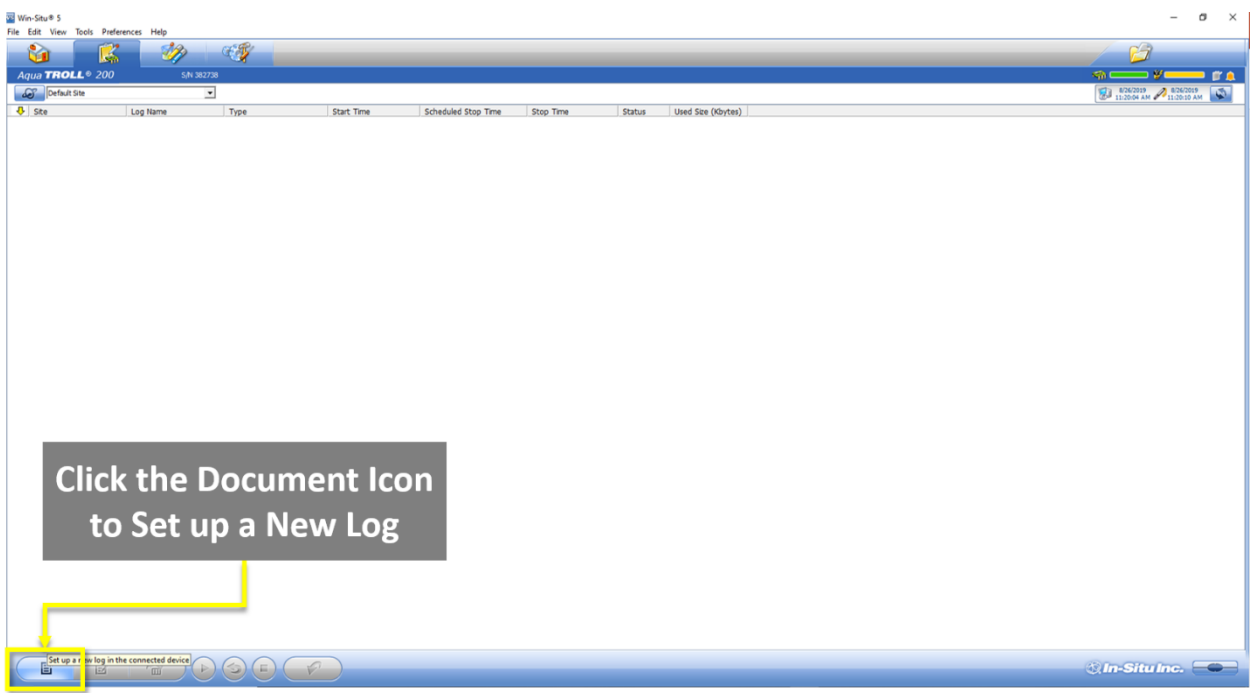

**Figure 11. Create a New Log by Clicking on the Document Icon in the Lower Left-hand Corner**

<span id="page-15-1"></span>4. In the **Logging Setup Wizard** window, select your **Site Name** from the dropdown options and name the log file in the **Log Name** field (**[Figure 12](#page-16-2)**). *See Sectio[n 4.9](#page-30-0) [Add Site Name Procedure](#page-30-0) on pag[e 26](#page-30-0) if your Site Name is not available from the dropdown list.*

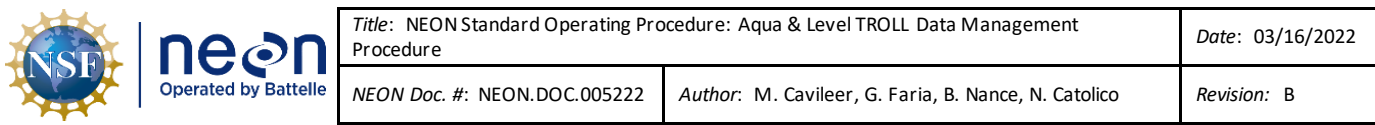

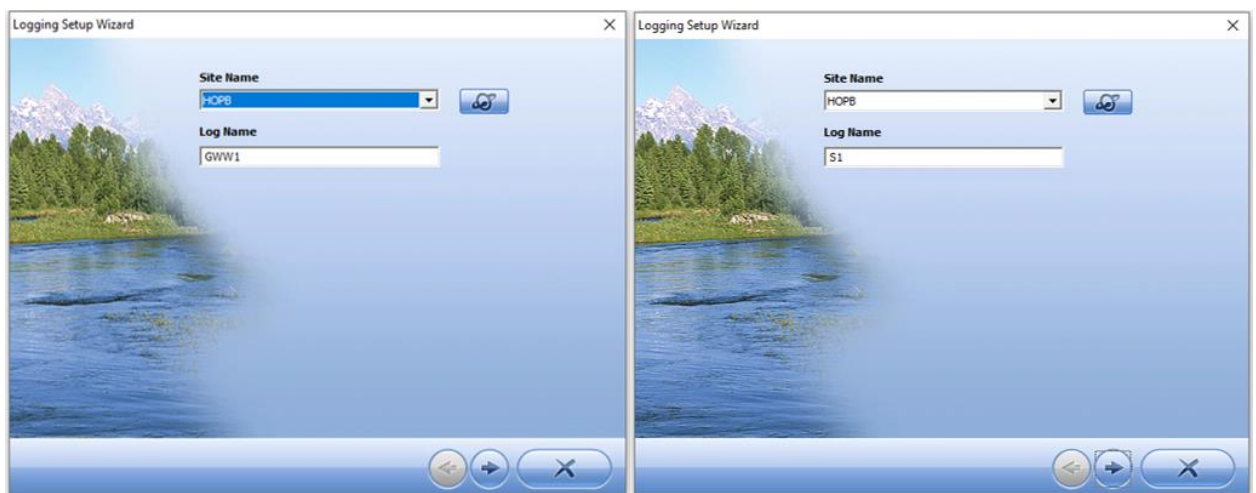

**Figure 12. Select Site and Name the Log File**

<span id="page-16-2"></span>5. Set the parameters and units to log for the Aqua or Level Troll referencing the information in **[Table 3](#page-16-0)** and **[Table 4](#page-16-1)**. Each parameter you select requires a unit selection. After selecting parameters, select a unit from the dropdown for each parameter under **Log parameters and order**field (**[Figure 13](#page-16-3)**).

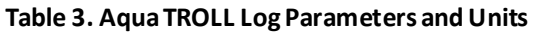

<span id="page-16-0"></span>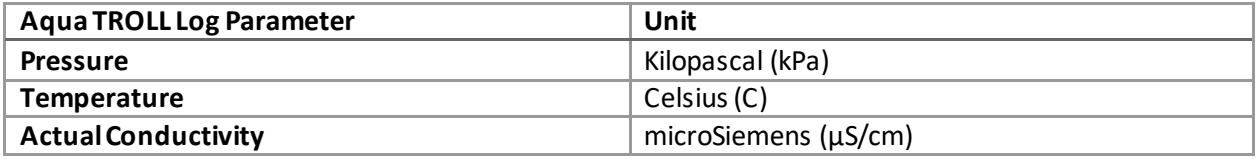

#### **Table 4. Level TROLL Log Parameters and Units**

<span id="page-16-1"></span>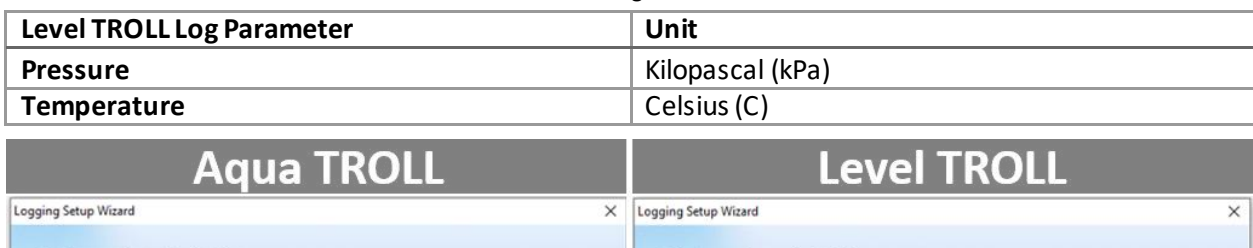

| Ayua INOLL                                                                                                    |                                                                                   |                                                            |                                                               |                      | <b>LEAEI INATE</b>                                         |                                                               |                              |                               |
|----------------------------------------------------------------------------------------------------|-----------------------------------------------------------------------------------|------------------------------------------------------------|---------------------------------------------------------------|----------------------|------------------------------------------------------------|---------------------------------------------------------------|------------------------------|-------------------------------|
| Logging Setup Wizard                                                                                                    |                                                                                   |                                                            | $\times$                                                      | Logging Setup Wizard |                                                            |                                                               |                              | $\times$                      |
| Select parameters and units to log<br>Available parameters                                                                                                    | Log parameters and order                                                          |                                                            |                                                               |                      | Select parameters and units to log<br>Available parameters | Log parameters and order                                      |                              |                               |
| E-□/ PCTD(G) 35ft                                                                                                    | Sensor                                                                            | Parameter                                                  | Unit                                                          |                      | □ / Pres(G) 35ft                                           | Sensor                                                        | Parameter                    | Unit                          |
| ☑<br>Pressure<br>Z<br>Temperature<br>$\frac{1}{2}$<br>Depth<br><b>Actual Conductivity</b><br>à<br>Specific Conductivity<br>Salinity<br><b>Total Dissolved Solids</b><br>Resistivity<br>C<br>Water Density | PCTD(G) 35ft<br>PCTD(G) 35ft<br>PCTD(G) 35ft<br>Selected parameter units<br>µS/cm | Temperature<br>Pressure<br><b>Actual Conductivity</b><br>ᆀ | c<br>ipa<br>$\mu$ S/cm<br>$\rightarrow$<br>$\mathbb{F}$<br>s. | OBL                  | Pressure<br>Temperature<br>Depth                           | Pres(G) 35ft<br>Pres(G) 35ft<br>Selected parameter units<br>C | Temperature<br>Pressure<br>ᆀ | $\mathbf{C}$<br>kPa<br>><br>€ |
|                                                                                                    |                                                                                   |                                                            | $\times$                                                      |                      |                                                            |                                                               |                              |                               |

<span id="page-16-3"></span>**Figure 13. Set the Parameters and Units to log for the Aqua (Left) or Level TROLL (Right)**

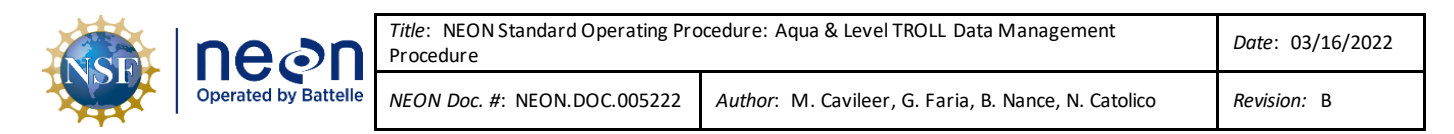

6. Under **Choose a logging method** (Long-Term Monitoring), select **Linear Average** for Aqua TROLLs and **Linear** for Level TROLLS (**[Figure 14\)](#page-17-0).**

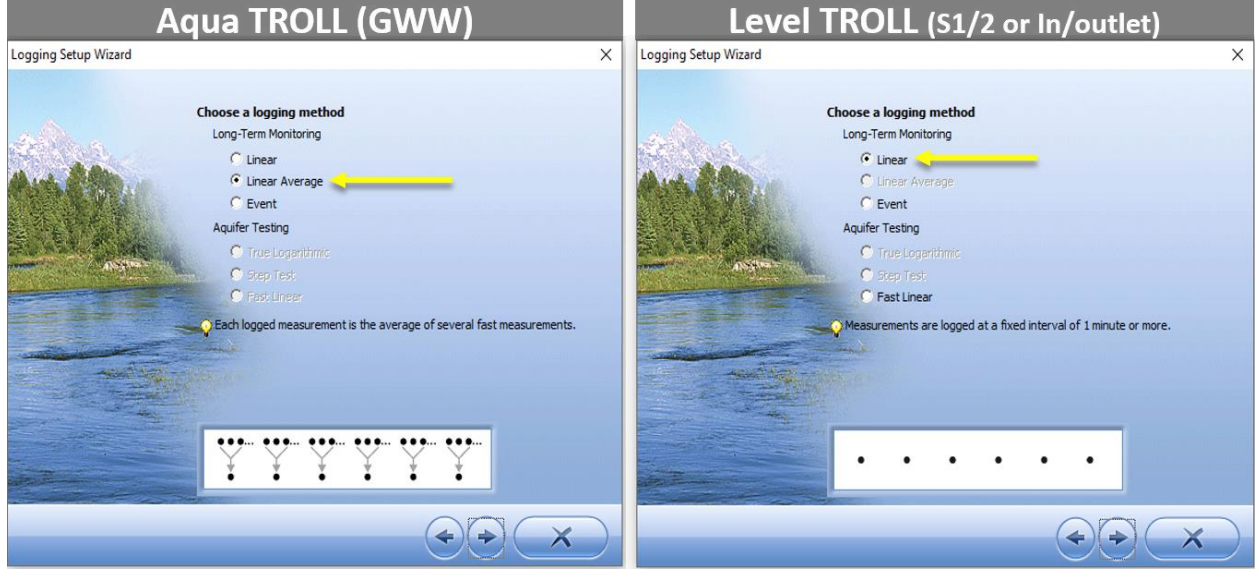

**Figure 14. Choose a Long-Term Logging Method - Linear Average for Aqua TROLL & Linear for Level TROLL**

- <span id="page-17-0"></span>7. Set up the number of measurements for the Aqua TROLL or Level TROLL (**[Figure 15](#page-18-0)**).
	- a. GWW Aqua TROLL: Take **3** measurements at an interval of **15** seconds and log an average every **5** minutes.
	- b. Lake/Stream (CARI/OKSR) Aqua TROLL: Take **3** measurements at an interval of **15** seconds and log an average every **1** minute.
	- c. Level TROLL: Take and store a measurement every **1** minute.

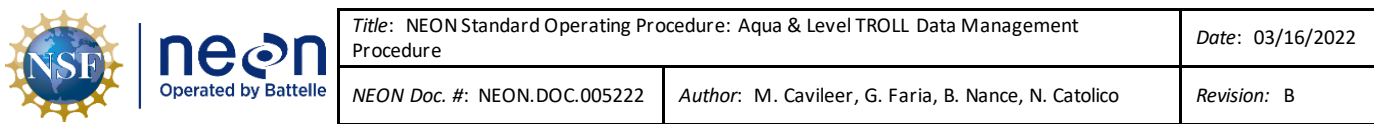

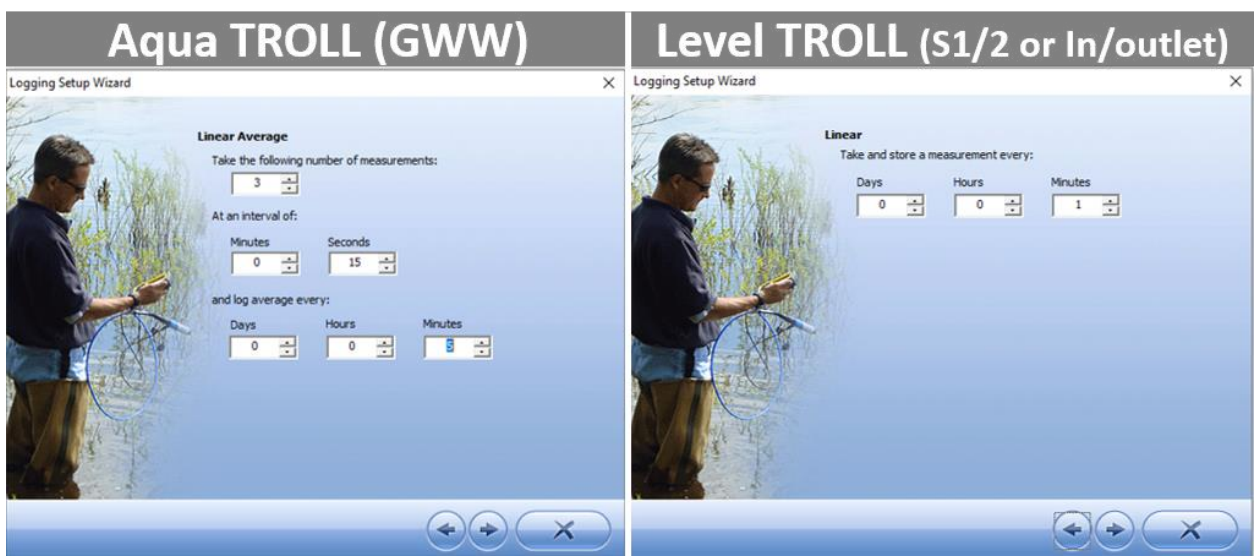

**Figure 15. Set the Number of Measurements for each respective TROLL**

<span id="page-18-0"></span>8. In the pop-up warning about excessive battery use, select "**Yes**" (**[Figure 16](#page-18-1)**).

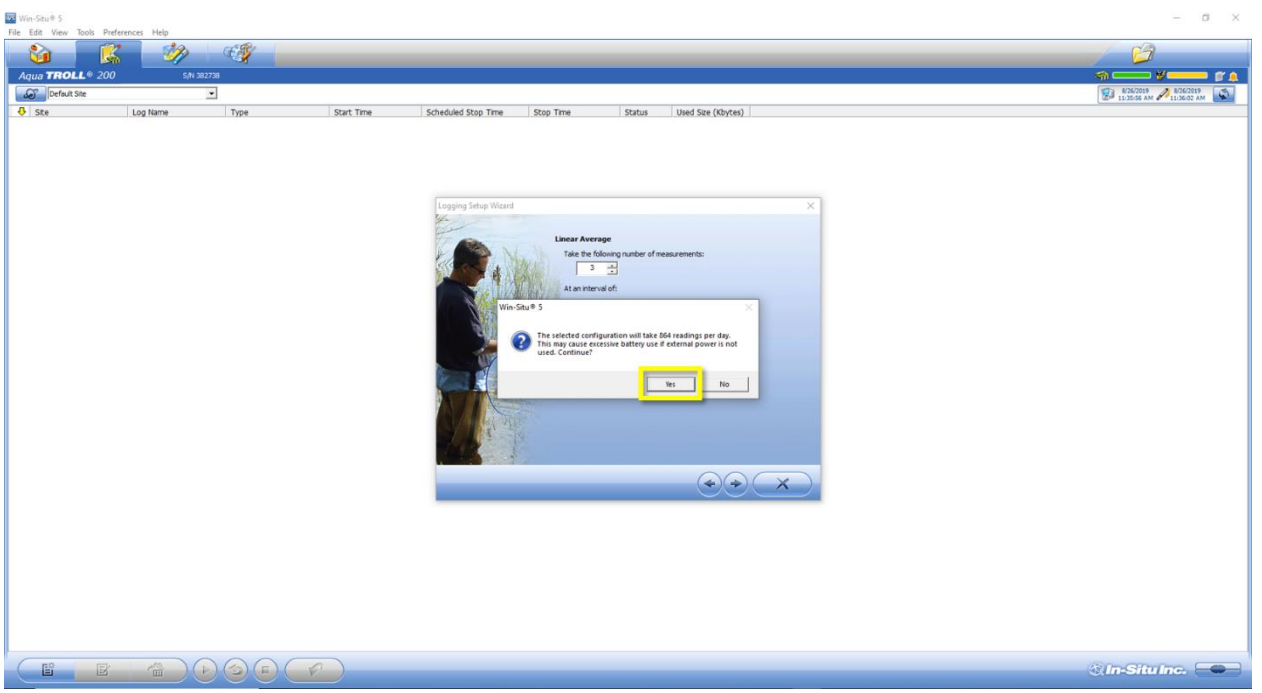

**Figure 16. Ignore the Pop-Up Window & Click "OK"**

<span id="page-18-1"></span>9. Select **Scheduled Start for**the **Start Condition** (**[Figure 17](#page-19-0)**). *The Start Time must start on an even five (5) minute interval to align timestamps.* Leave "**None**" for the **Stop Condition**. Leave the **Wrap Condition** blank. Click the "**X**" to continue.

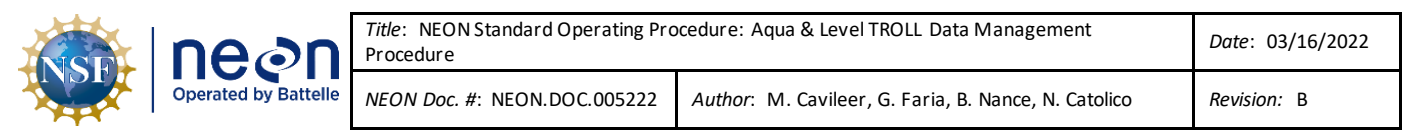

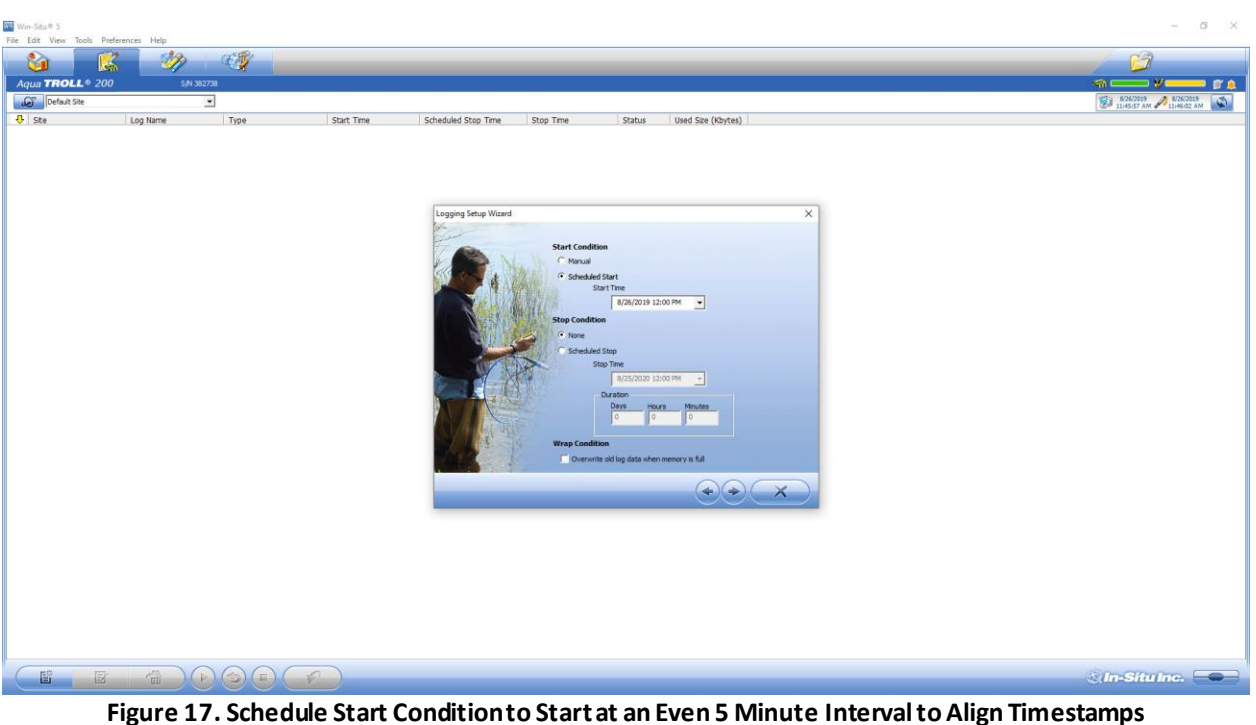

<span id="page-19-0"></span>10. Confirm the logging configuration settings by reviewing the final Summary. **[Figure 18](#page-19-1)** provides an example summary for an Aqua TROLL in a GWW and a Level TROLL at a stream site. Click the "**√**" to continue.

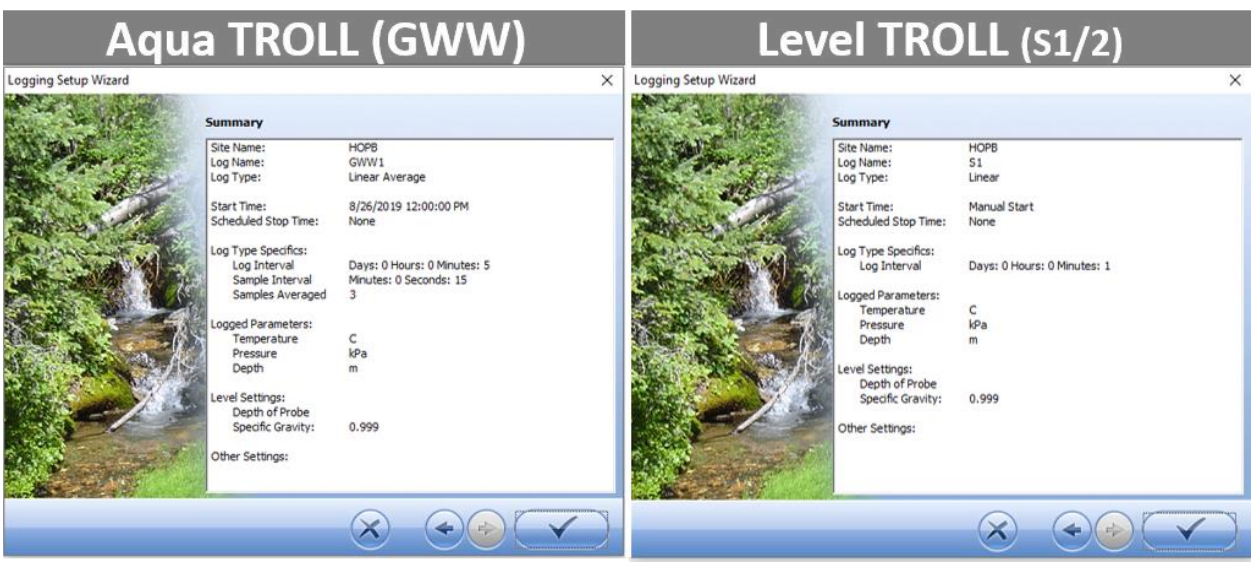

**Figure 18. Logging Configuration Summary Examples**

<span id="page-19-1"></span>11. Once complete, the log file will show up under the logging tab as shown in **[Figure 19](#page-20-0)**.

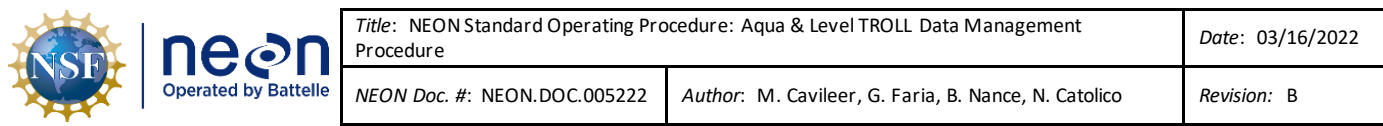

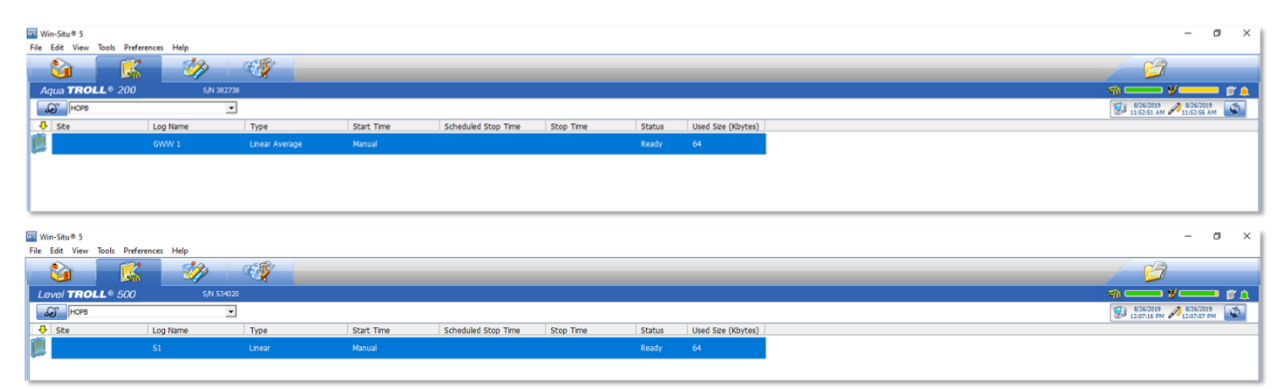

**Figure 19. Select Log File - Aqua TROLL (Top) and Level TROLL (Bottom)**

<span id="page-20-0"></span>After setting the TROLL to log, monitor and verify the data for 24 hours to ensure there are no issues with the sensor data. Conductance L0 data may display abnormal values after configuring or conducting basic maintenance on an Aqua TROLL (see below **[Figure 20](#page-20-1)** for an example of this error).

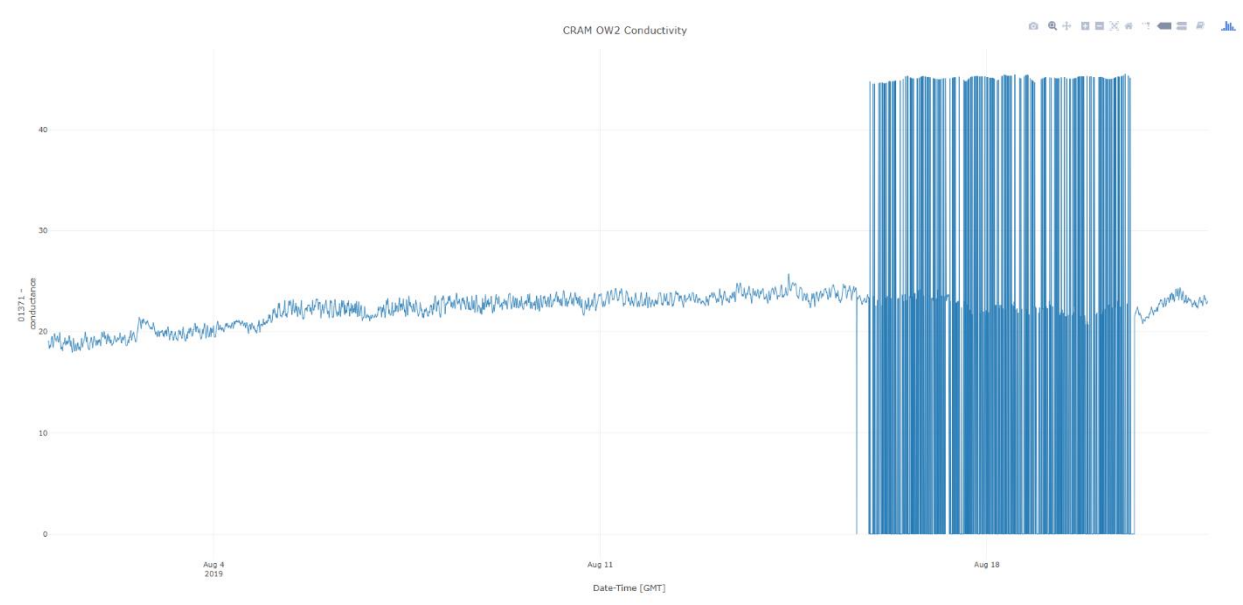

**Figure 20. Common Conductivity L0 Data Error**

<span id="page-20-1"></span>If you notice abnormal values after sensor refresh, groundwater chemistry (GWC) sampling or after updating configuration settings/downloading log data/enabling or disabling logging, report it in ServiceNow via an incident ticket. Establish a data quality iTask for AQU Science listing the dates/times of the abnormal values and troubleshooting steps executed remotely or onsite. A common solution is to power-cycle the sensor via the Grape or by physically disconnecting the cable for a few minutes from the Radio/Comm box onsite.

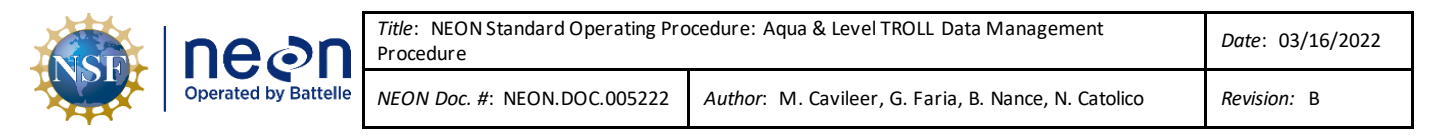

# <span id="page-21-0"></span>**4.5 Disable Logging Procedure**

Disable logging on both the Aqua and Level TROLL sensors prior to shipping them back to HQ for Sensor Refresh or Repair Lab, if applicable. Repair lab tracks andverifies logging was disabled on TROLLs that are received from the field.

- 12. Launch the Win-Situ 5 software.
- 13. Select the **Logging** tab in the upper right-hand corner of the window to cease logging (**[Figure](#page-21-1)  [21](#page-21-1)**). This step is to verify the Aqua TROLL is not logging post-refresh or to turn off logging.

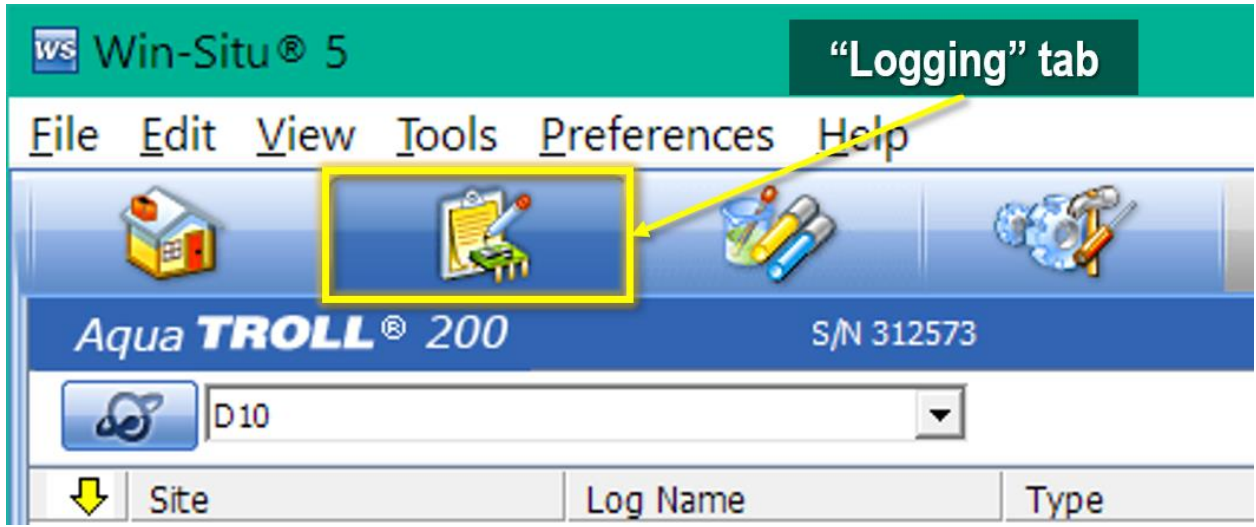

**Figure 21. Select the "Logging" Tab**

<span id="page-21-1"></span>14. Select the log and click the "**Stop**" button at the bottom of the screen (**[Figure 22](#page-21-2)**).

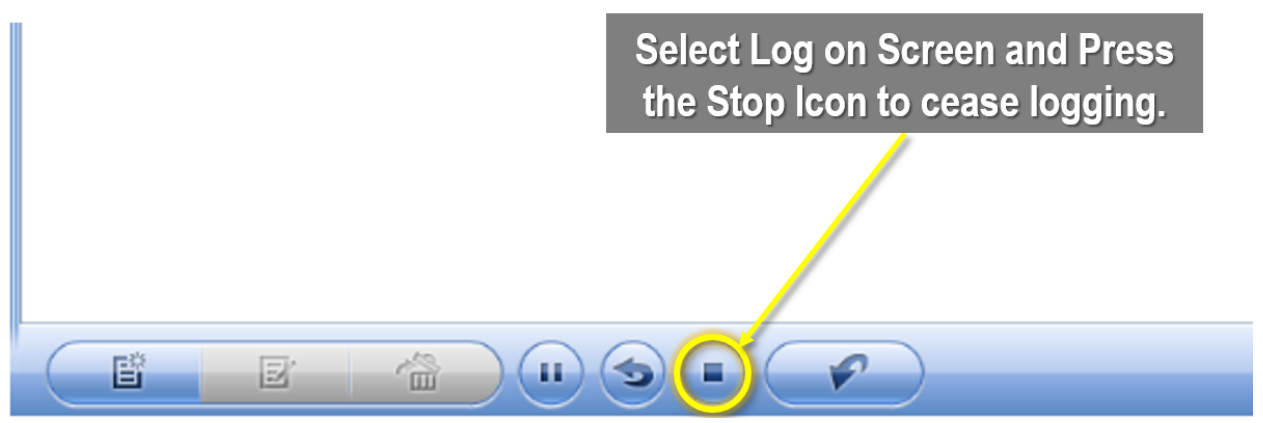

**Figure 22. Select theLog File on the Screen and then select the "Stop" Button to Cease Logging**

<span id="page-21-2"></span>Another way to stop logging is to right click on the notepad icon of the log file and select "**Stop**" from the dropdown menu (**[Figure 23](#page-22-0)**).

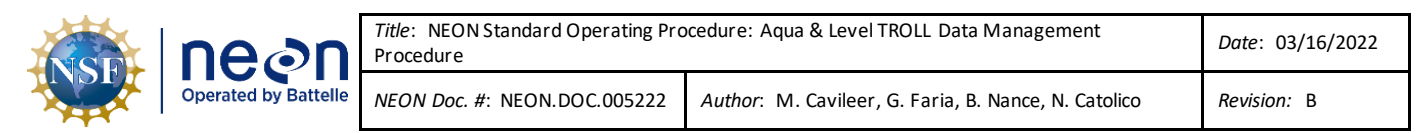

| Win-Situ® 5                                        |            |                       |                   |                                        |           |               |                    | $\overline{\phantom{0}}$      | $\Box$ | $\times$ |
|----------------------------------------------------|------------|-----------------------|-------------------|----------------------------------------|-----------|---------------|--------------------|-------------------------------|--------|----------|
| File Edit View Tools Preferences Help              |            |                       |                   |                                        |           |               |                    |                               |        |          |
| Ñ.<br>ぼ                                            | B          | <b>COL</b>            |                   |                                        |           |               |                    | رکي                           |        |          |
| Aqua TROLL <sup>®</sup> 200                        | S/N 382738 |                       |                   |                                        |           |               |                    | <b>Sab</b>                    | ם ל    |          |
| Default Site                                       |            | $\mathbf v$           |                   |                                        |           |               |                    | 8/16/2019 31:35 AM 9:31:35 AM | $\phi$ |          |
| <b>De Site</b><br><b>De Site</b><br>De Stault Site | Log Name   | Type                  | <b>Start Time</b> | Scheduled Stop Time                    | Stop Time | <b>Status</b> | Used Size (Kbytes) |                               |        |          |
| Copy                                               | Test       | <b>Linear Average</b> | <b>Manual</b>     |                                        |           | Running       | 64                 |                               |        |          |
| Paste                                              |            |                       |                   |                                        |           |               |                    |                               |        |          |
| New                                                |            |                       |                   |                                        |           |               |                    |                               |        |          |
| Edit                                               |            |                       |                   | <b>Right click on the Notepad Icon</b> |           |               |                    |                               |        |          |
| Delete                                             |            |                       |                   |                                        |           |               |                    |                               |        |          |
| Undelete<br>Start                                  |            |                       |                   |                                        |           |               |                    |                               |        |          |
| Pause                                              |            |                       |                   |                                        |           |               |                    |                               |        |          |
| <b>INCOURS</b>                                     |            |                       |                   |                                        |           |               |                    |                               |        |          |
| Stop<br><b>Restart</b>                             |            |                       |                   |                                        |           |               |                    |                               |        |          |
| Download                                           |            |                       |                   |                                        |           |               |                    |                               |        |          |
| <b>Properties</b>                                  |            |                       |                   |                                        |           |               |                    |                               |        |          |
| Add Note                                           |            |                       |                   |                                        |           |               |                    |                               |        |          |
|                                                    |            |                       |                   |                                        |           |               |                    |                               |        |          |
|                                                    |            |                       |                   |                                        |           |               |                    |                               |        |          |
|                                                    |            |                       |                   |                                        |           |               |                    |                               |        |          |
|                                                    |            |                       |                   |                                        |           |               |                    |                               |        |          |
|                                                    |            |                       |                   |                                        |           |               |                    |                               |        |          |
|                                                    |            |                       |                   |                                        |           |               |                    |                               |        |          |
|                                                    |            |                       |                   |                                        |           |               |                    |                               |        |          |
|                                                    |            |                       |                   |                                        |           |               |                    |                               |        |          |
|                                                    |            |                       |                   |                                        |           |               |                    |                               |        |          |
| 昏<br>図                                             | 命<br>m     | S<br>н                | ₽                 |                                        |           |               |                    | <b>©In-Situine.</b>           |        |          |
|                                                    |            |                       |                   |                                        |           |               |                    |                               |        |          |

**Figure 23. Right Click on the Log File Notepad Icon to also Stop Logging**

<span id="page-22-0"></span>15. Confirm the sensor is no longer logging data. The file status should change to "Stopped" when logging is disabled (**[Figure](#page-22-1) 24**).

| <b>W</b> Win-Situ® 5                  |                    |                |                    |                     |                    |                                 | $\Box$<br>$\times$                  |
|---------------------------------------|--------------------|----------------|--------------------|---------------------|--------------------|---------------------------------|-------------------------------------|
| Eile Edit View Tools Preferences Help |                    |                |                    |                     |                    |                                 |                                     |
| Y                                     | کیا                | CHE T          |                    |                     |                    | $\rightarrow$                   |                                     |
| Aqua TROLL <sup>®</sup> 200           | S/N 312573         |                |                    |                     |                    | 命                               | 学口<br><b>FA</b>                     |
| $\infty$<br>D10                       | $\overline{\cdot}$ |                |                    |                     |                    | 5/8/2017<br><b>State Street</b> | $212/31/1969$<br>17:05:53<br>$\phi$ |
| <b>小</b> Site                         | Log Name           | Type           | Start Time         | Scheduled Stop Time | Stop Time          | Status                          | Used Size (Kbytes)                  |
| D <sub>10</sub>                       | D10 Arikaree       | Linear Average | 11/7/2012 18:00:01 |                     | 4/22/2014 13:30:01 | Stopped                         | 2368                                |
|                                       |                    |                |                    |                     |                    |                                 |                                     |
|                                       |                    |                |                    |                     |                    |                                 |                                     |
|                                       |                    |                |                    |                     |                    |                                 |                                     |
|                                       |                    |                |                    |                     |                    |                                 |                                     |
|                                       |                    |                |                    |                     |                    |                                 |                                     |
|                                       |                    |                |                    |                     |                    |                                 |                                     |
|                                       |                    |                |                    |                     |                    |                                 |                                     |
|                                       |                    |                |                    |                     |                    |                                 |                                     |
|                                       |                    |                |                    |                     |                    |                                 |                                     |
|                                       |                    |                |                    |                     |                    |                                 |                                     |
|                                       |                    |                |                    |                     |                    |                                 |                                     |
|                                       |                    |                |                    |                     |                    |                                 |                                     |
|                                       |                    |                |                    |                     |                    |                                 |                                     |
| 昏<br>図                                | 命                  | €<br>扁         |                    |                     |                    |                                 | <b>QIn-Situine.</b>                 |
|                                       |                    |                |                    |                     |                    |                                 |                                     |

<span id="page-22-1"></span>**Figure 24. Verify Logging Stopped**

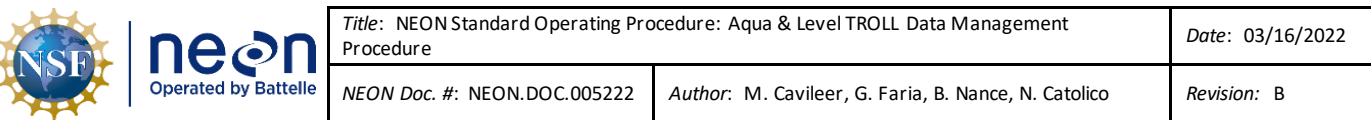

# <span id="page-23-0"></span>**4.6 Data Download Procedure**

After you stop logging, download the data log files to a laptop to transfer them to the network drive for AQU SCI on a quarterly cycle, meaning every three (3) months (or 12 weeks) ± 2 weeks. This is subject to change depending on information gleaned from implementation, such as the time it takes to transfer the log files from the sensor or issues resulting from environmental/site variables. Ifthere is no power at the site (i.e. TECR), download during biweekly PMs. Note the exact time you download the file and report it to AQU SCI (AQU SCI is testing time zone).

1. To download data from a TROLL to a NEON program laptop, select the log file and then select the downward pointed arrow from the bottom banner of the screen (**[Figure 25](#page-23-1)**).

| Win-Situ® 5         |                                       |                |                                        |                    |                     |                            |        |                    | $\Box$<br>$\times$<br>÷                                  |
|---------------------|---------------------------------------|----------------|----------------------------------------|--------------------|---------------------|----------------------------|--------|--------------------|----------------------------------------------------------|
|                     | File Edit View Tools Preferences Help |                |                                        |                    |                     |                            |        |                    |                                                          |
| Ñ.                  | $\mathbb{R}^2$                        | B              | CO                                     |                    |                     |                            |        |                    | $\Gamma$                                                 |
|                     | Aqua TROLL <sup>®</sup> 200           | S/N 382738     |                                        |                    |                     |                            |        |                    | 変<br>ËΩ<br>$\leq$<br>٦                                   |
| <b>Default</b> Site |                                       | $\overline{ }$ |                                        |                    |                     |                            |        |                    | 8/15/2019 8/15/2019<br>11:33:35 AM 11:33:35 AM<br>$\phi$ |
| <b>J</b> Site       |                                       | Log Name       | Type                                   | Start Time         | Scheduled Stop Time | Stop Time                  | Status | Used Size (Kbytes) |                                                          |
| Default Site        |                                       | Test           | <b>Linear Average</b>                  | 8/15/2019 11:00:40 |                     | 8/15/2019 11:32:40 Stopped |        | 64                 |                                                          |
|                     |                                       |                |                                        |                    |                     |                            |        |                    |                                                          |
|                     |                                       |                |                                        |                    |                     |                            |        |                    |                                                          |
|                     |                                       |                |                                        |                    |                     |                            |        |                    |                                                          |
|                     |                                       |                |                                        |                    |                     |                            |        |                    |                                                          |
|                     |                                       |                |                                        |                    |                     |                            |        |                    |                                                          |
|                     |                                       |                |                                        |                    |                     |                            |        |                    |                                                          |
|                     |                                       |                |                                        |                    |                     |                            |        |                    |                                                          |
|                     |                                       |                |                                        |                    |                     |                            |        |                    |                                                          |
|                     |                                       |                |                                        |                    |                     |                            |        |                    |                                                          |
|                     |                                       |                |                                        |                    |                     |                            |        |                    |                                                          |
|                     |                                       |                |                                        |                    |                     |                            |        |                    |                                                          |
|                     |                                       |                |                                        |                    |                     |                            |        |                    |                                                          |
|                     |                                       |                |                                        |                    |                     |                            |        |                    |                                                          |
|                     |                                       |                | <b>Click to Download the Data File</b> |                    |                     |                            |        |                    |                                                          |
|                     |                                       |                |                                        |                    |                     |                            |        |                    |                                                          |
|                     |                                       |                |                                        |                    |                     |                            |        |                    |                                                          |
|                     |                                       |                |                                        |                    |                     |                            |        |                    |                                                          |
|                     |                                       |                |                                        |                    |                     |                            |        |                    |                                                          |
|                     |                                       |                |                                        |                    |                     |                            |        |                    |                                                          |
|                     |                                       |                |                                        |                    |                     |                            |        |                    |                                                          |
|                     |                                       |                |                                        |                    |                     |                            |        |                    |                                                          |
|                     |                                       |                |                                        |                    |                     |                            |        |                    |                                                          |
| 昏                   | 図                                     | 俭              | ₽<br>扁                                 |                    |                     |                            |        |                    | <b>QIn-Situ Inc.</b>                                     |

<span id="page-23-1"></span>**Figure 25. Select the Log file and then the Downward Pointed Arrowto Download the Log File Data**

2. When the Download Options window appears, select "**Download all data**" and click on the checkmark to initiate the download (**[Figure 26](#page-24-0)**).

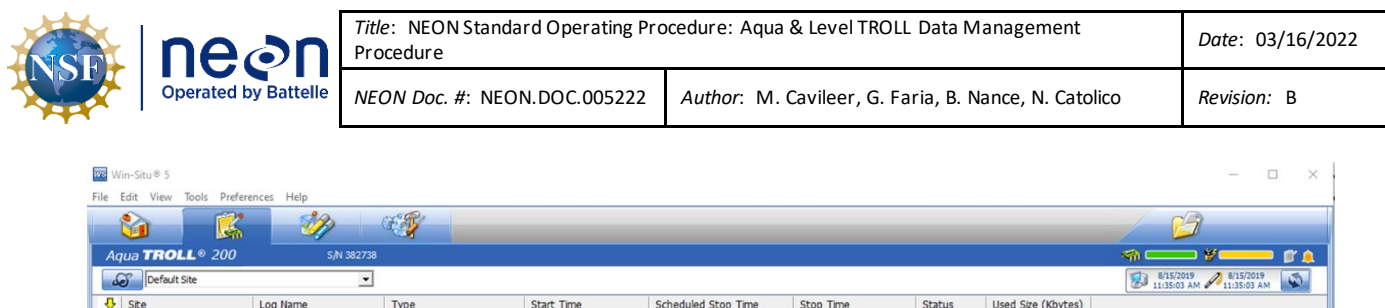

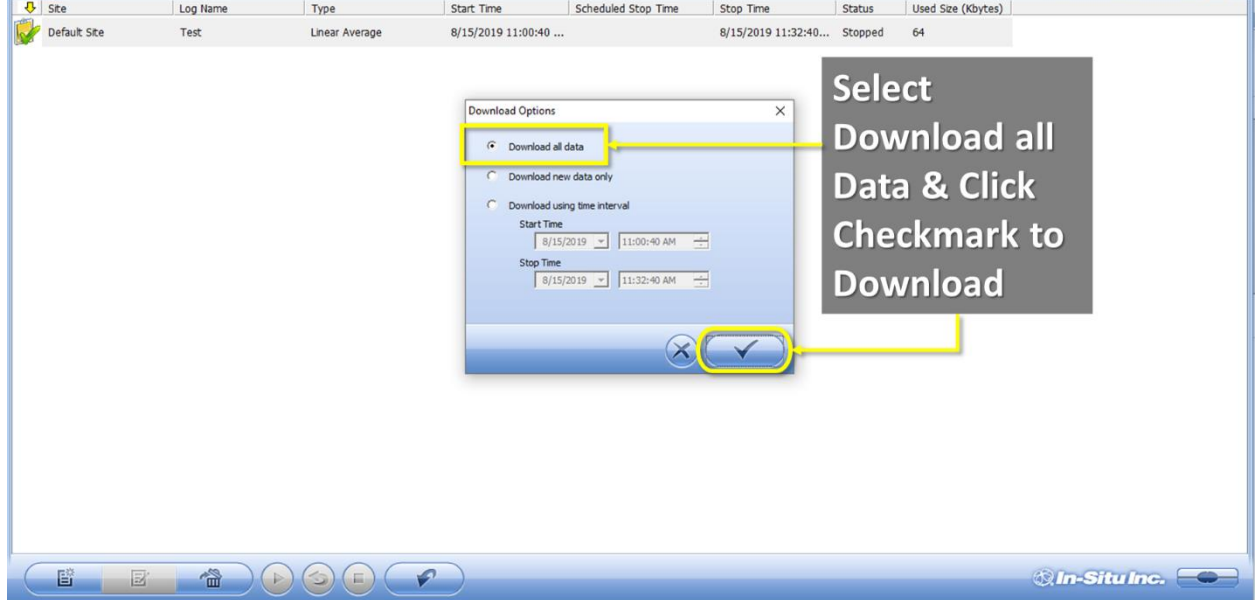

**Figure 26. Select "Download all data" and Click on the Checkmark to Initiate Download**

<span id="page-24-0"></span>3. Once the download is complete, another pop-up window appears to confirm its completion. Click "**OK**" (**[Figure 27](#page-24-1)**).

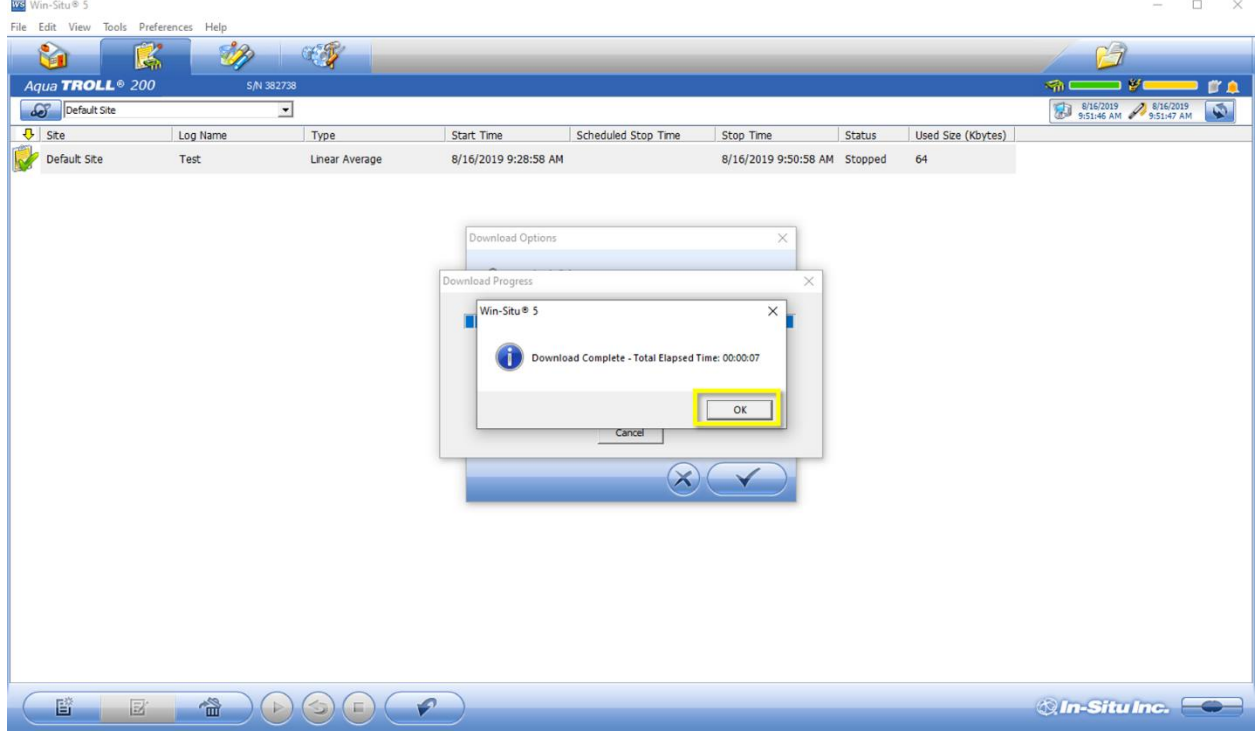

<span id="page-24-1"></span>**Figure 27. Click "OK" Again to Proceed**

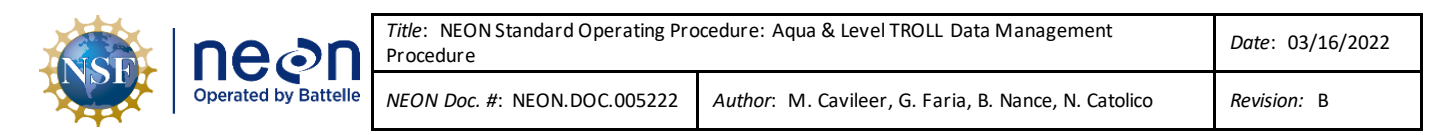

4. Another pop-up window appears to ask if you want to view the data. Click "**Yes**" to view the data file (**[Figure 28](#page-25-0)**).

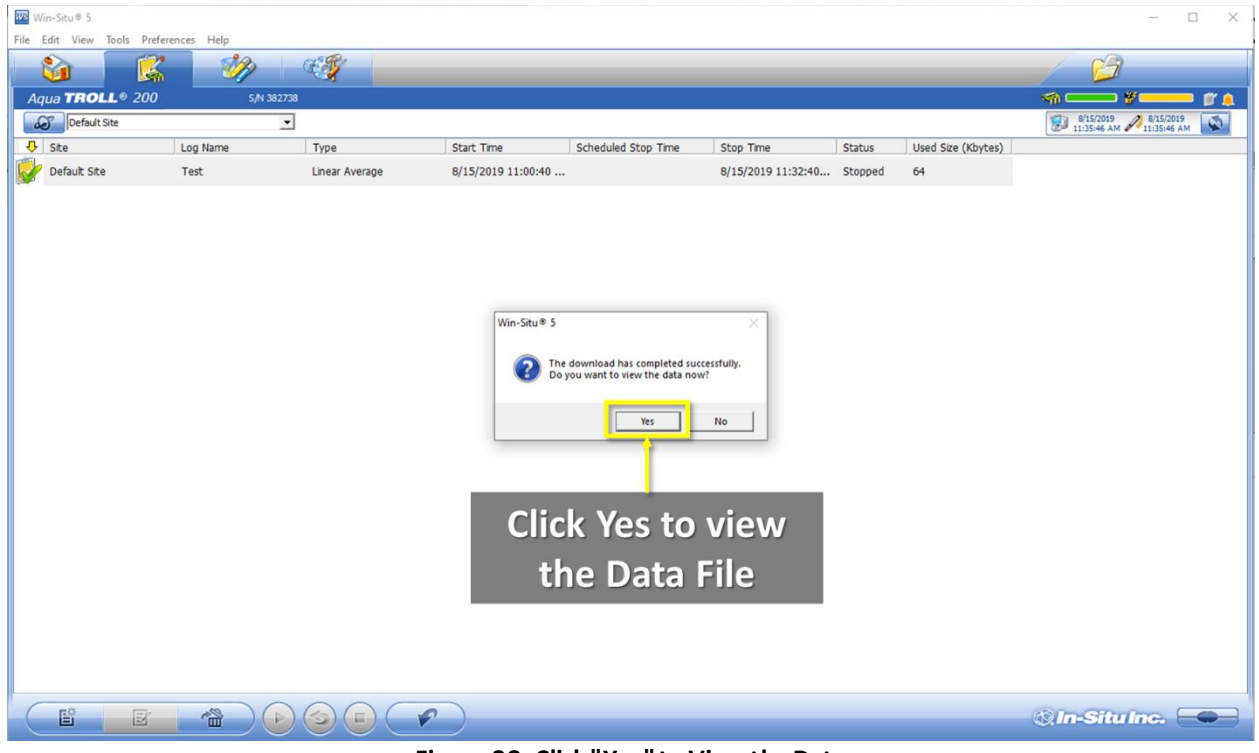

**Figure 28. Click "Yes" to View the Data**

<span id="page-25-0"></span>5. This opens up a data view and your downloaded log file will be listed under your site as a **.wsl** (windows subsystem for Linux) file (**[Figure 29](#page-25-1)**). This data saves to your C Drive under a **WinSitu Data** folder (**[Figure 30](#page-26-0)**).

| $\overline{ws}$ Win-Situ® 5                                                                                                    |                                                                                                    | $\Box$ | $\times$ |
|----------------------------------------------------------------------------------------------------|----------------------------------------------------------------------------------------------------|--------|----------|
| File Edit View Tools Preferences Help                                                                                                    |                                                                                                    |        |          |
| CO.<br>ů.<br>E.                                                                                                    | 25                                                                                                    |        |          |
| $\rightarrow$ Home<br>Connections<br>Site Data<br><b>B</b> Default Site<br>Test 2019-08-15_11-35-38-470.wsl<br>DO3-BARC<br><b>OF D08-MAYF</b><br><b>OF PRIN</b><br><b>B</b> SUGG<br><b>Log Data<br/>File</b><br><b>OF DO6-KING</b><br>$\mathbf{a}$ HOPB<br>DO7-WALK<br>D02-POSE<br><b>BARC</b><br><b>OF D09-PRPO</b><br><b>OF D03-SUGG</b><br><b>OF MAYE</b><br><b>OF</b> GUIL<br><b>OF LEWI</b><br><b>OF SIV TEST</b><br><b>OF D09 PRPO</b><br><b>OF</b> OSKR<br>$-9$ D13-COMO<br>$\bullet$ D <sub>10</sub><br>$\mathbf{r}$ D13-WLOU<br>$-4$ D06 MCDI<br><b>B</b> OKSR<br><b>BY SYCA</b><br>Exported Data<br>Manuals | Report Date: 8/15/2019 11:40:27 AM<br>Report User Name: gfaria<br>Report Computer Name: NEON-06878<br>Application: WinSitu.exe<br>Application Version: 5.6.29.3<br>Log File Properties:<br>File Name: Test 2019-08-15 11-35-38-470.wsl<br>Create Date: 8/15/2019 11:35:36 AM<br>Device Properties:<br>Device: Aqua TROLL 200<br>Site: Default Site<br>Device Name: 12501<br>Serial Number: 382738<br>Firmware Version: 2.01<br>Hardware Version: 2<br>Device Address: 1<br>Device Comm Cfg: 19200, 8, Even, 1, (Modbus-RTU)<br>Used Memory (%) : 0<br>Used Battery(%): 106<br>Log Configuration<br>Log Name: Test<br>Created By: gfaria<br>Computer Name: NEON-06878<br>Application: WinSitu.exe<br>Application Version: 5.6.29.3<br>Create Date: 8/15/2019 10:57:14 AM Mountain Daylight Time<br>Log Setup Time Zone: Mountain Daylight Time |        |          |
|                                                                                                    | Notes Size(bytes): 4096                                                                                                    |        |          |
| - -                                                                                                    | A A Limit of the Miller Part of the Control of Alberta Control of the Control of the Control of the Control of<br>- 1001 -                                                                                                    |        |          |

<span id="page-25-1"></span>**Figure 29. The Log File will be listed under your Site as a .wsl File**

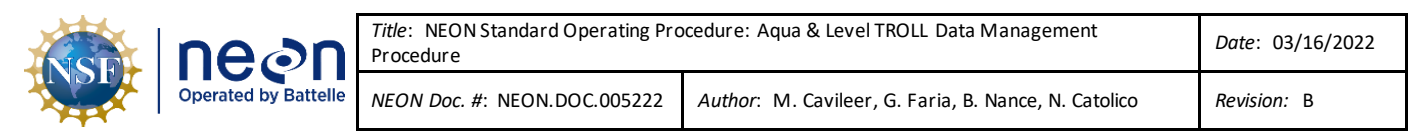

| Win-Situ <sup>®</sup> 5                                                                                             |                                                                                                    | $\Box$<br>$\times$          |
|----------------------------------------------------------------------------------------------------|----------------------------------------------------------------------------------------------------|-----------------------------|
| File Edit View Tools Preferences Help                                                                               |                                                                                                    |                             |
| GE T<br>Ġ.<br>$\mathbb{R}$                                                                                          | Site Data                                                                                                    | $\Box$<br>$\times$<br>-     |
|                                                                                                    | File<br>View<br>Share<br>Home                                                                                                    | $\hat{\bullet}$             |
| Home<br>Connections<br>Site Data<br><b>Default Site</b><br>Test_2019-08-15_11-35-38-470.wsl<br>DO3-BARC<br>DO8-MAYF | Thew item .<br>$\chi$ Cut<br>Select all<br>L. Open -<br>A<br>YOUR NAME HERE<br>F   Easy access *<br>R Edit<br><b>W</b> Copy path<br>Select none<br>Pin to Quick Copy Paste<br>Properties<br><b>New</b><br>Paste shortcut<br><b>C</b> History<br>Invert selection<br>$to -$<br>$to -$<br>folder<br>access<br>wsl data file saves<br>Clinhased<br>Alma<br>O(n)<br>> This PC > OSDisk (C:) > Users > gfaria > Documents > WinSitu Data > Site Data |                             |
| <b>OF PRIN</b><br><b>B</b> SUGG                                                                                     | to your C Drive<br>Date modified<br>Name<br>Type                                                                                                    |                             |
| DO6-KING<br><b>OF HOPB</b>                                                                                          | <b>Cuick au</b><br>4/25/2016 8:42 AM<br>File folder<br>Archive<br>Desktop<br>VC Test_2019-08-15_11-35-38-470.wsl<br>WSL File<br>7 KB<br>8/15/2019 11:35 AM                                                                                                    |                             |
| DO7-WALK<br>DO2-POSE                                                                                                | Downloads                                                                                                    |                             |
| <b>BARC</b>                                                                                                    | Documents                                                                                                    |                             |
| DO9-PRPO<br>DO3-SUGG                                                                                                | $=$ Pictures<br>$\pi^*$                                                                                                    |                             |
| <b>NAYF</b>                                                                                                    | 339559_7-25-19                                                                                                    |                             |
| <b>OF</b> GUIL<br><b>B</b> LEWI                                                                                     | ENG                                                                                                    |                             |
| SIV TEST                                                                                                    | ETR Blanks                                                                                                    |                             |
| DO9 PRPO<br><b>B</b> OSKR                                                                                           | <b>YSI</b>                                                                                                    |                             |
| D13-COMO<br>$\mathbf{r}$ D <sub>10</sub>                                                                            | Dropbox                                                                                                    |                             |
| D13-WLOU<br>DO6 MCDI                                                                                                | <b>ConeDrive</b>                                                                                                    |                             |
| <b>OF OKSR</b><br><b>B</b> SYCA                                                                                     | $\Box$ This PC                                                                                                    |                             |
| Exported Data                                                                                                    | Network                                                                                                    |                             |
| Manuals                                                                                                    |                                                                                                    |                             |
|                                                                                                    | 2 items                                                                                                    | 阻回                          |
|                                                                                                    | JUNCABLE AND TIME . HO TOOK TIME                                                                                                    |                             |
|                                                                                                    | Type: Linear Average<br>Log Data Every: Days: 0 hrs: 00 mins: 01 secs: 00                                                                                                    |                             |
|                                                                                                    | Sample Interval: 1 (secs)                                                                                                    |                             |
|                                                                                                    | $\leq$                                                                                                    | $\rightarrow$               |
| Ł<br>目                                                                                                    |                                                                                                    | <b><i><b>Stulne</b></i></b> |

**Figure 30. Data Saves to your C Drive under a "WinSitu Data" Folder**

<span id="page-26-0"></span>6. In order to upload the data file, you need to turn it in a **.csv** (comma-separatedvalues)file. Right click on the data file and click "**Export to CSV**" from the dropdown menu (**[Figure 31](#page-26-1)**). This saves the data under an **Exported Data** folder on your C drive (**[Figure 32](#page-27-1)**).

| Right Click on the file<br>Home<br>Connections<br><b>Ellen Site Data</b><br>& Select Export to CSV<br><b>E</b> Default Site<br>Test_20<br>New Site Group<br>DO3-BARC<br>DO8-MAYF<br>New Site<br><b>F</b> PRIN<br>Log File Properties:<br>New Connection<br><b>SUGG</b><br>Create Date: 8/15/2019 11:35:36 AM<br><b>DO6-KIN</b><br>Properties<br><b>THOPB</b><br><b>Export to CSV</b><br><b>PDO7-WAK</b><br>Device Properties:<br>D02-POS-<br>Device: Aqua TROLL 200<br><b>NATIONAL PROPERTY AND</b><br><b>BARC</b><br>Site: Default Site<br><b>Delete</b><br><b>DO9-PRPO</b><br>Device Name: 12501<br>D03-SUGG<br>Serial Number: 382738<br>Connect<br><b>Y</b> MAYF<br>Firmware Version: 2.01<br><b>GUIL</b><br>Hardware Version: 2<br><b>LEWI</b><br>Device Address: 1<br><b>SIV TEST</b> | $\mathbb{R}^n$ |  |  |
|----------------------------------------------------------------------------------------------------|----------------|--|--|
|                                                                                                    |                |  |  |
| File Name: Test 2019-08-15 11-35-38-<br>Device Comm Cfg: 19200, 8, Even, 1, (Modbus-R)                                                                                                    |                |  |  |
|                                                                                                    |                |  |  |
|                                                                                                    |                |  |  |
|                                                                                                    |                |  |  |
|                                                                                                    |                |  |  |
|                                                                                                    |                |  |  |
|                                                                                                    |                |  |  |
|                                                                                                    |                |  |  |
|                                                                                                    |                |  |  |
|                                                                                                    |                |  |  |
|                                                                                                    |                |  |  |
|                                                                                                    |                |  |  |
|                                                                                                    |                |  |  |
|                                                                                                    |                |  |  |
|                                                                                                    |                |  |  |
|                                                                                                    |                |  |  |
|                                                                                                    |                |  |  |
|                                                                                                    |                |  |  |
| and the state of the state of the                                                                                                    |                |  |  |

<span id="page-26-1"></span>**Figure 31. Right Click on the Data File & Select "Export to CSV" from the Dropdown Menu**

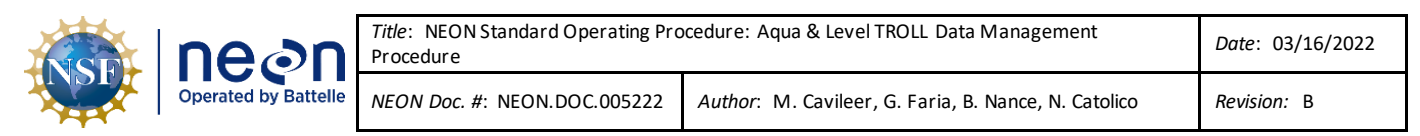

| Win-Situ <sup>®</sup> 5                                                                                                    |                                                                                                    |                                    | $\Box$<br>$\times$             |
|----------------------------------------------------------------------------------------------------|----------------------------------------------------------------------------------------------------|------------------------------------|--------------------------------|
| Edit View Tools Preferences Help<br>File                                                                                                    |                                                                                                    |                                    |                                |
| G P<br>Ñ.<br>$\mathbb{R}^{\prime}$<br>Home<br>Connections<br>Site Data<br><b>B</b> Default Site<br>Test 2019-08-15 11-35-38-470.wsl                                                                                                    | $\Box$ $\Box$ $\Box$ $\Box$ $\Box$ $\Box$ Default Site<br>File<br>Share<br>View<br>Home<br>YOUR NAME HERE<br>$\chi$ Cut<br>New item -<br><b>Relect all</b><br>$\frac{1}{2}$ Open<br><b>x</b><br>F Easy access<br>w Copy path<br>Select none<br>R Edit<br>Pin to Quick Copy Paste<br>Move<br>Copy<br>Delete Rename<br>New<br>Properties<br><b>F</b> Paste shortcut<br>Invert selection<br>A History<br>$to -$<br>to<br>folder<br>access<br>$\overline{\phantom{a}}$<br>$C$ liak<br>Select                                                                | $\qquad \qquad -$                  | $\Box$<br>$\times$<br>$\sim$ 0 |
| DO3-BARC<br>DOS-MAYF<br><b>OF PRIN</b><br><b>By</b> SUGG<br><b>DOG-KING</b><br><b>BY HOPB</b><br>DO7-WALK<br><b>DO2-POSE</b><br><b>BARC</b><br><b>BY D09-PRPO</b><br><b>DO3-SUGG</b><br><b>OF MAYE</b><br><b>OF</b> GUIL<br><b>OF LEWT</b><br><b>SIV TEST</b><br><b>BY</b> D09 PRPO<br><b>B</b> OSKR<br><b>DI3-COMO</b><br>2000<br><b>DI3-WLOU</b><br><b>OF</b> D06 MCDI<br><b>B</b> OKSR<br><b>BY SYCA</b><br><b>Exported Data</b><br><b>Default Site</b><br>Test_2019-08-15_11-35-38-470.csv<br><b>P27</b> Manuals | > This PC > OSDisk (C:) > Users > gfaria > Documents > WinSitu Data > Exported Data > Default Site<br>$\leftarrow$<br>$\longrightarrow$<br>$\checkmark$<br>Date modified<br>Name<br>Size<br>Type<br><b>A</b> Quick access<br>图 Test_2019-08-15_11-35-38-470.csv<br>8/15/2019 11:50 AM<br>Microsoft Excel C<br>8 KB<br><b>Desktop</b><br><b>L</b> Downloads<br><b>Documents</b><br><b>Pictures</b><br><b>EXCSV</b> file also saves to<br><b>ETR Blanks</b><br><b>your C Drive</b><br>$\frac{1}{2}$ Drop<br><b>ConeDrive</b><br>$\Box$ This PC<br>Network | $\sim$ 0                           | Search De p                    |
|                                                                                                    | 1 item<br>ante done out tract done namempore<br>Type: Linear Average<br>Log Data Every: Days: 0 hrs: 00 mins: 01 secs: 00                                                                                                    |                                    | FE                             |
|                                                                                                    | Sample Interval: 1 (secs)<br>$\left\langle \right\rangle$                                                                                                    |                                    |                                |
| Ł<br>目                                                                                                    |                                                                                                    | <b><i>®</i></b> <i>In-Situlne.</i> |                                |

**Figure 32. The Data Saves underan "Exported Data" Folder on your C Drive**

<span id="page-27-1"></span>Use the following naming convention for your .csv data files that you upload to the **Sensor Swap** folder:

- For Aqua Trollsinside Groundwater Wells: **SITE\_YYYYMMDD\_GWW#** *(GWW# stands for Groundwater Well 1-8)*
- For Aqua Trolls at Lake Inlets/Outlets: **SITE\_YYYYMMDD\_IN/ SITE\_YYYYMMDD\_OT** *(IN stands for Lake Inlet or OT for Lake Outlet)*
- For Level Trolls at Stream sites : **SITE\_YYYYMMDD\_S#** *(S# stands for S1 or S2)*
- For Aqua Trolls at D## TOOK ONLY: **SITE\_YYYYMMDD\_IF/ SITE\_YYYYMMDD\_OF** *(IF stands for inflow and OF stands for outflow)*

Add a **\_2** to the end of the file name if it is a duplicate.

After downloading data file(s) from a TROLL(s), delete the log file and restart logging following the procedure in Sectio[n 4.7](#page-27-0) and Sectio[n 4.4.](#page-14-0)

# <span id="page-27-0"></span>**4.7 Delete Log File Procedure**

After downloading a log file onto your laptop, and you have **confirmed** the data was completely downloaded, delete the file on the sensor.

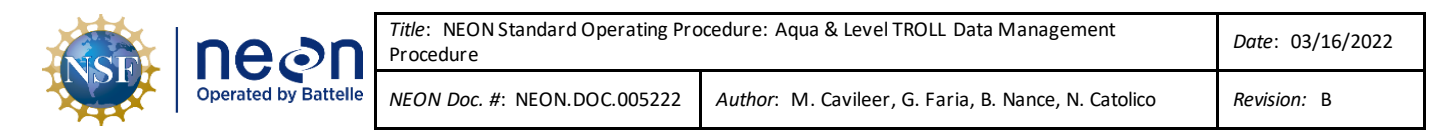

1. Right click on the notepad icon of the stopped file and select "**Delete**" (**[Figure 33](#page-28-0)**).

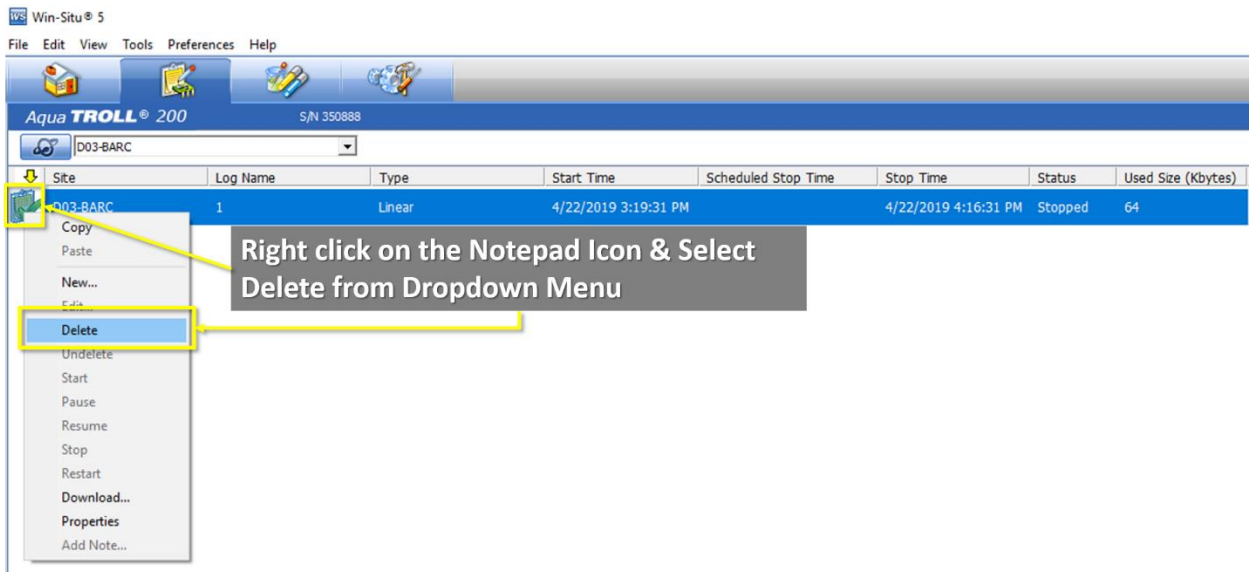

**Figure 33. Right Click on the Notepad Icon of the Stopped Log File and Select "Delete"**

<span id="page-28-0"></span>2. A pop-up window appears stating the "**Selected log will be deleted! Continue?**" Click "**OK**" to continue (**[Figure 34](#page-28-1)**).

<span id="page-28-1"></span>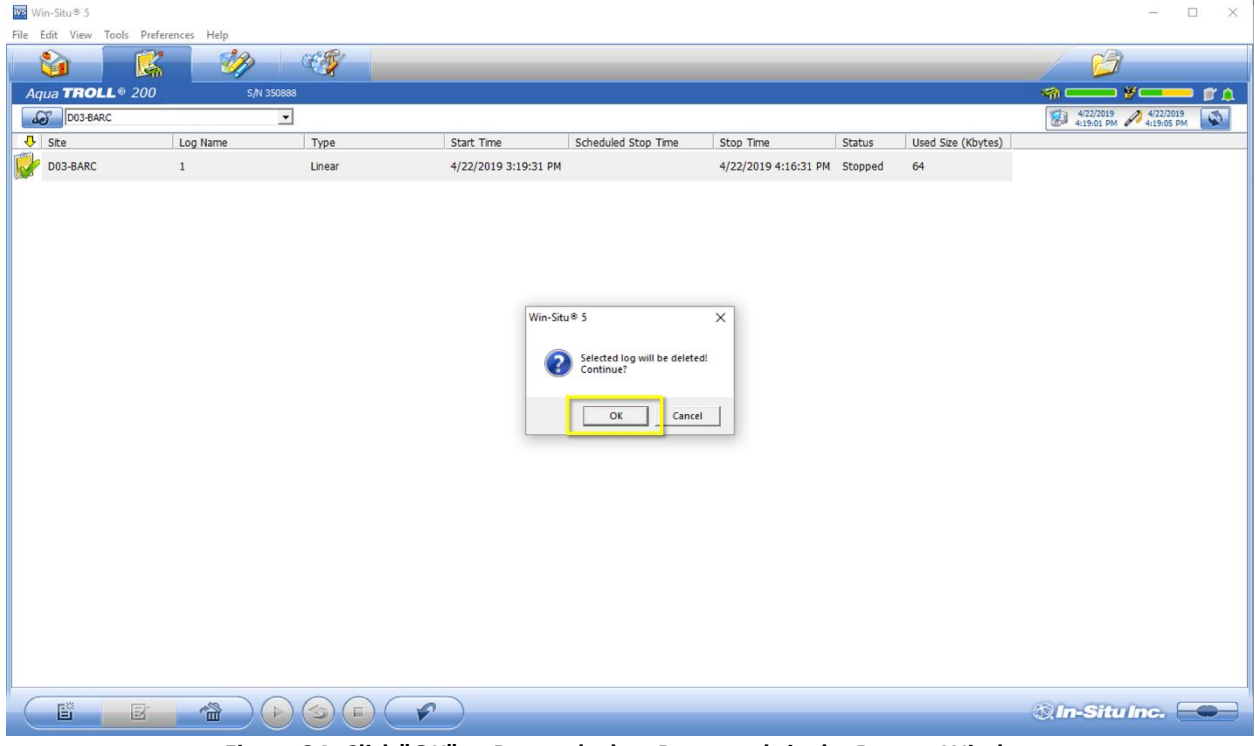

**Figure 34. Click "OK" to Proceed when Prompted via the Pop-up Window**

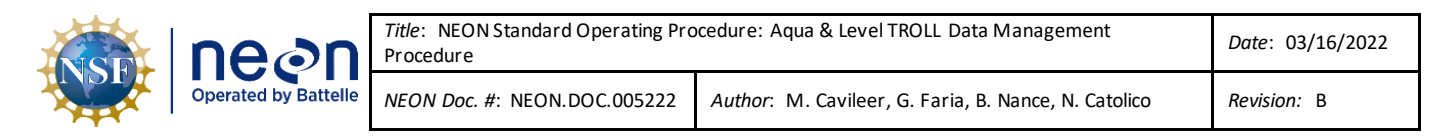

3. Complete Steps 1 and 2 again to completely delete the log file. A log file is completely deleted when it is no longer listed and when you hover your cursor over the memory bar in the upperright corner, it states there is 0% memory used.

After deleting the log file, restart logging following the procedure in Sectio[n 4.4.](#page-14-0)

# <span id="page-29-0"></span>**4.8 Data Upload Procedure**

After returning to the Domain Support Facility or via VPN, save a copy of the .csv data file to the Network drive in the following folder (**[Figure 35](#page-29-1)**): **N:\Science\Sensor Swap**

| Sensor Swap<br>$\overline{\mathbf{v}}$              |                                                                                                    |                                                                                                |                                                                                    |                           |
|-----------------------------------------------------|----------------------------------------------------------------------------------------------------|------------------------------------------------------------------------------------------------|------------------------------------------------------------------------------------|---------------------------|
| File<br>Share<br>Home                               | View                                                                                                    |                                                                                                |                                                                                    |                           |
| Preview pane<br>Navigation   Details pane<br>pane - | 등을 Medium icons<br>Extra large icons El Large icons<br>Small icons<br>開開 List<br><b>EE Details</b><br>$Er$ Tiles<br>图 Content | B<br>Group by $\star$<br><b>ITT</b> Add columns ▼<br>Sort<br>Size all columns to fit<br>$by -$ | Item check boxes<br>File name extensions<br>Hide selected<br>Hidden items<br>items | $\mathbf{S} =$<br>Options |
| Panes                                               | Layout                                                                                                    | Current view                                                                                   | Show/hide                                                                          |                           |
| →<br>ጥ<br>$\checkmark$                              | This PC $\rightarrow$ NEON Shares (N:) $\rightarrow$<br>Science > Sensor Swap                                                 |                                                                                                |                                                                                    | $\sim$ 0                  |
| Links                                               | $\wedge$<br>$\hat{\phantom{a}}$<br>Name                                                                                       | Date modified<br>Type                                                                          | Size                                                                               |                           |
| logs                                                | aquaTROLL                                                                                                    | 7/15/2019 3:25 PM<br>File folder                                                               |                                                                                    |                           |
| <b>ConeDrive</b>                                    | levelTROLL                                                                                                    | 7/15/2019 3:25 PM<br>File folder                                                               |                                                                                    |                           |
| $=$ Pictures                                        | <b>SUNA Log Files</b>                                                                                                    | 7/15/2019 4:17 PM<br>File folder                                                               |                                                                                    |                           |
| REACHit                                             |                                                                                                    |                                                                                                |                                                                                    |                           |
| Roaming                                             |                                                                                                    |                                                                                                |                                                                                    |                           |

**Figure 35. N:\Science\Sensor Swap**

<span id="page-29-1"></span>Use the following naming convention for your .csvdata files that you upload to the **Sensor Swap** folder:

- For Aqua Trollsinside Groundwater Wells: **SITE\_YYYYMMDD\_GWW#** *(GWW# stands for Groundwater Well 1-8)*
- For Aqua Trolls at Lake Inlets/Outlets: **SITE\_YYYYMMDD\_IN / SITE\_YYYYMMDD\_OT** *(IN stands for Lake Inlet or OT for Lake Outlet)*
- For Level Trolls at Stream sites : **SITE\_YYYYMMDD\_S#** *(S# stands for S1 or S2)*
- For Aqua Trolls at D## TOOK ONLY: **SITE\_YYYYMMDD\_IF/ SITE\_YYYYMMDD\_OF** *(IF stands for inflow and OF stands for outflow)*

Add a **\_2** to the end of the file name, if exporting multiple files from the same sensor on the same day.

Maintain a local copy of the files for at least two (2) years to have backup files in the event of an emergency (if HQ requires files to be re-uploaded to another or same location).

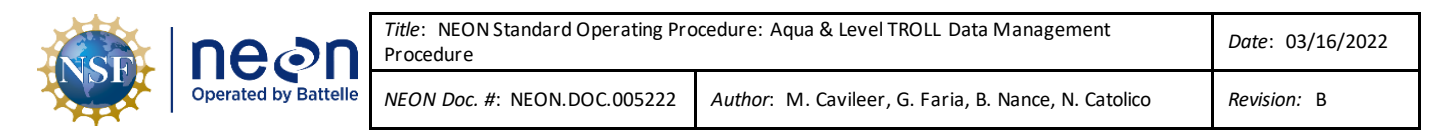

#### <span id="page-30-0"></span>**4.9 Add Site Name Procedure**

If you do not find your site name from the dropdown option when initiating the logging wizard, follow the steps below to add your site name to the list.

1. From the WinSitu-5 homepage, select the Planet icon in the upper left hand corner of the screen (A in **[Figure 36](#page-30-1)**). Then from the **Site List** pop-up window, select the New Document icon (B in **[Figure 36](#page-30-1)**).

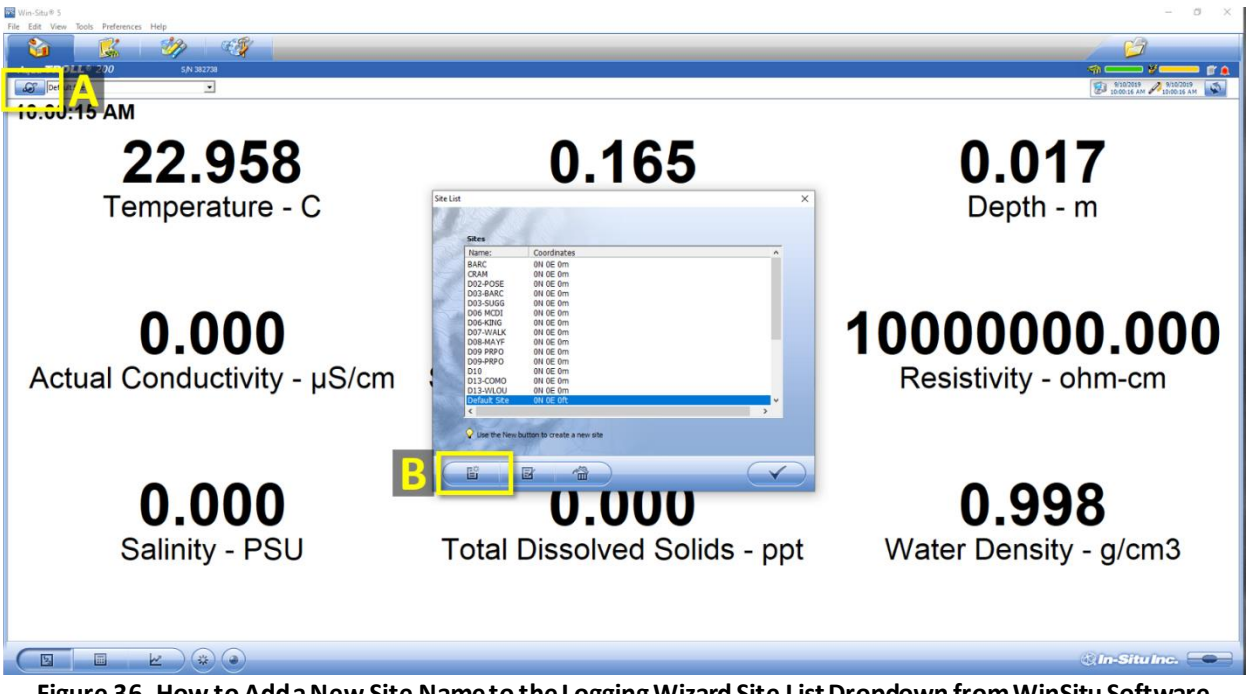

**Figure 36. How to Add a New Site Name to the Logging Wizard Site List Dropdown from WinSitu Software Homepage**

<span id="page-30-1"></span>2. In the **Add Site** pop-up window, enter the site ID for the site that is missing from the dropdown options (**[Figure 37\)](#page-31-0),** for example, SYCA is the site ID for Sycamore Creek. Only the **Name** field is required. Click on the checkmark to save the site name to the **Site List**.

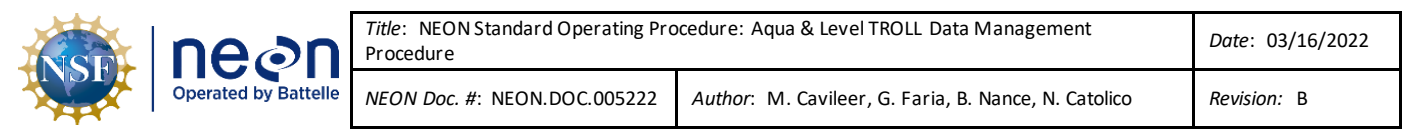

<span id="page-31-0"></span>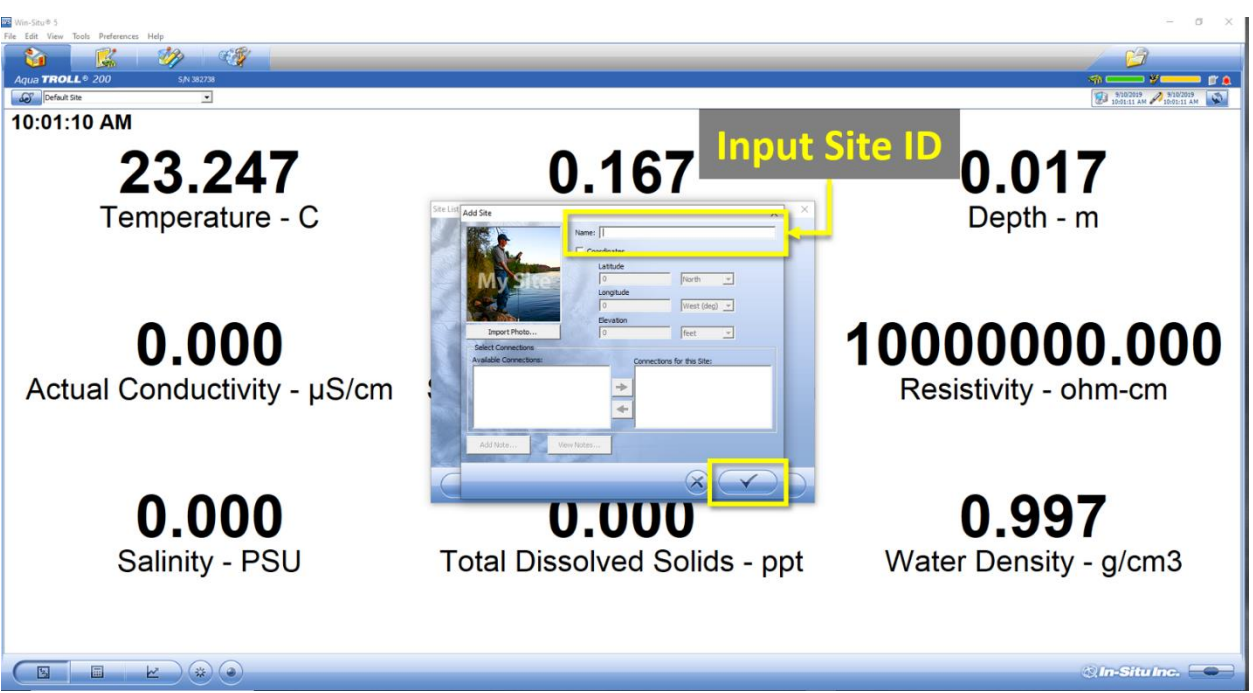

**Figure 37. Input Site ID in Name Field and then Select the Checkmark to Save the Site to the Site List**

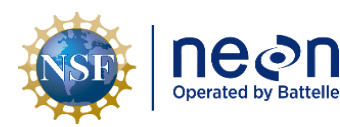

# <span id="page-32-0"></span>**5 QUICK REFERENCE**

This section serves as a quick reference for the order of operations Aquatic Science expects these procedures to be performed by Field Science.

# <span id="page-32-1"></span>**5.1 Receiving and Deploying TROLLSensors for Sensor Refresh (Sensor Swap)**

- 1. Connect and set Device Location (Sectio[n 4.2\)](#page-9-2)
- 2. Check battery and install external battery packs, as necessary (Sectio[n 4.3](#page-13-0) and KB0011788)
- 3. Set sensorto log data (Section [4.4\)](#page-14-0)
- 4. Install sensor physically onsite (NEON.DOC.004362, NEON.DOC.004361 and NEON.DOC.005038)
- 5. Install sensor at the site (CFG Location) in Maximo (NEON.DOC.005038)

# <span id="page-32-2"></span>**5.2 Quarterly Log Data Retrieval**

- 1. Connect (Section [4.2\)](#page-9-2)
- 2. Check battery (Sectio[n 4.3\)](#page-13-0) and request an external battery pack, if necessary
- 3. Download data log files (Section [4.6\)](#page-23-0)
- 4. Confirm data files downloaded onto laptop and delete log file on Sensor (Section [4.7\)](#page-27-0)
- 5. Restart logging on sensor (Section [4.4\)](#page-14-0)
- 6. Complete other preventive or corrective maintenance and reinstall sensor, if necessary (NEON.DOC.004362 and NEON.DOC.004361)
- 7. Upload data files to N drive from DSF (Section [4.8\)](#page-29-0)
- 8. Monitor sensor data to verify sensor state of health (specifically conductivity, where applicable)

# <span id="page-32-3"></span>**5.3 Removing and ShippingTROLL Sensors for Sensor Refresh (Sensor Swap) or for Corrective Actions (Repair)**

- 1. Remove sensor and any external battery pack(s) from the field
- 2. Connect and set the Device Location back to 1 (Section [4.2\)](#page-9-2)
- 3. Turn off logging mode (Sectio[n 4.5\)](#page-21-0)
- 4. Download data (Section [4.6\)](#page-23-0)
- 5. Confirm data files downloaded onto laptop and delete log file on Sensor (Section [4.7\)](#page-27-0)
- 6. Upload data files to N drive from DSF (Section [4.8\)](#page-29-0)
- 7. Uninstall from CFG Location in Maximo (NEON.DOC.005038)
- 8. Complete any other activities necessary for Sensor Refresh or Corrective Actions and ship sensor and external battery pack as a pair, if applicable, back to HQ (NEON.DOC.005038 and KB0011788)